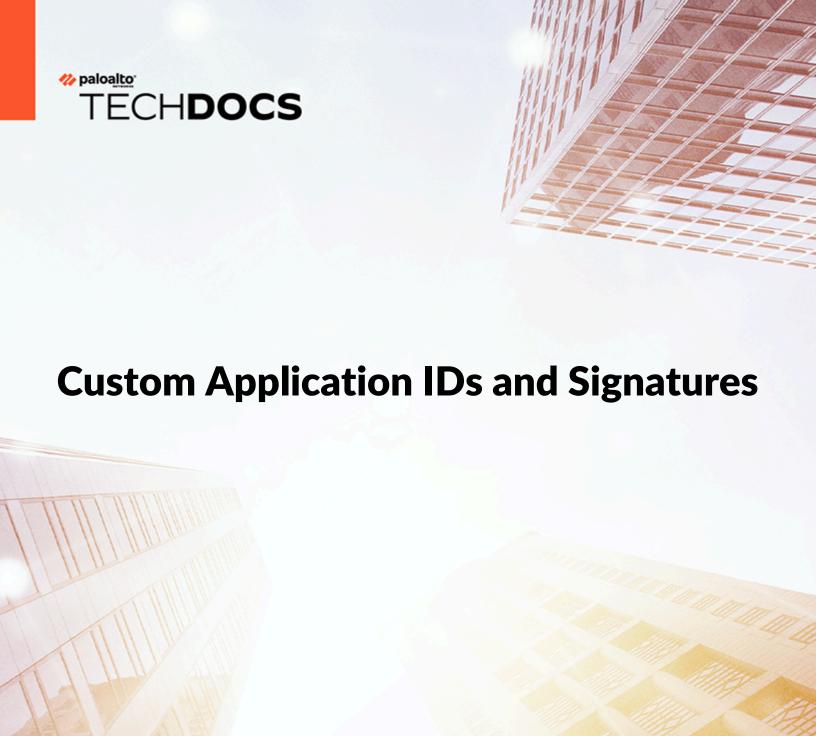

docs.paloaltonetworks.com

#### **Contact Information**

Corporate Headquarters:
Palo Alto Networks
3000 Tannery Way
Santa Clara, CA 95054
www.paloaltonetworks.com/company/contact-support

### **About the Documentation**

- For the most recent version of this guide or for access to related documentation, visit the Technical Documentation portal docs.paloaltonetworks.com.
- To search for a specific topic, go to our search page docs.paloaltonetworks.com/search.html.
- Have feedback or questions for us? Leave a comment on any page in the portal, or write to us at documentation@paloaltonetworks.com.

### Copyright

Palo Alto Networks, Inc. www.paloaltonetworks.com

© 2020-2023 Palo Alto Networks, Inc. Palo Alto Networks is a registered trademark of Palo Alto Networks. A list of our trademarks can be found at <a href="https://www.paloaltonetworks.com/company/trademarks.html">www.paloaltonetworks.com/company/trademarks.html</a>. All other marks mentioned herein may be trademarks of their respective companies.

#### **Last Revised**

July 27, 2023

# **Table of Contents**

| Custom Application and Threat Signatures                | 5   |
|---------------------------------------------------------|-----|
| About Custom Application Signatures                     | 6   |
| About Custom Threat Signatures                          | 7   |
| Combination Signatures for Brute Force Attacks          | 7   |
| Create a Custom Application Signature                   | 8   |
| Create a Custom Threat Signature                        | 13  |
| Create a Combination Signature                          | 15  |
| Create a Custom Threat Signature from a Snort Signature | 18  |
| Create a Custom L3 & L4 Vulnerability Signature         | 22  |
| Test a Custom Signature                                 | 26  |
| Custom Signature Pattern Requirements                   | 27  |
| Testing Pattern Performance Impact                      | 29  |
| Custom Signature Contexts                               | 31  |
| String Contexts                                         | 31  |
| Integer Contexts                                        | 93  |
| Context Qualifiers                                      | 115 |
| IPS Signature Converter Plugin for Panorama             | 119 |
| About the IPS Signature Converter Plugin                | 120 |
| Convert Rules Using the Panorama Web Interface          | 121 |
| Convert Rules Using the Panorama CLI                    | 125 |
| Convert Rules Using the Panorama XML API                | 128 |
| Install the IPS Signature Converter Plugin              |     |
| CLI Quick Start                                         | 137 |
| Troubleshooting the IPS Signature Converter             | 138 |

| Table of Contents |  |  |
|-------------------|--|--|
|                   |  |  |
|                   |  |  |
|                   |  |  |
|                   |  |  |
|                   |  |  |
|                   |  |  |
|                   |  |  |
|                   |  |  |
|                   |  |  |
|                   |  |  |
|                   |  |  |
|                   |  |  |
|                   |  |  |
|                   |  |  |
|                   |  |  |
|                   |  |  |
|                   |  |  |
|                   |  |  |
|                   |  |  |
|                   |  |  |
|                   |  |  |
|                   |  |  |
|                   |  |  |
|                   |  |  |
|                   |  |  |
|                   |  |  |
|                   |  |  |
|                   |  |  |
|                   |  |  |

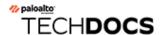

# **Custom Application and Threat Signatures**

Our next-generation firewalls allow you to develop custom application and threat signatures for network traffic you want to detect, monitor, and control. You can build these pattern-based signatures using information from packet captures and our available contexts. The firewall stores the custom signatures in a database separate from our predefined App-ID $^{\text{TM}}$  or threat signatures, which are updated on a regular basis.

Application signatures identify web-based and client-server applications such as Gmail. You can create custom application signatures for proprietary applications, commercial applications without an App-ID, or traffic you want to identify by a custom name. Threat signatures detect malicious activity and prevent network-based attacks. You can create custom threat signatures to incorporate third-party security advisories and signatures or to identify threat activity such as brute force login attempts. The resulting application and threat visibility allows you to exercise a greater level of control over network traffic and reduces the attack surface of your enterprise.

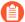

Weekly content releases periodically include new decoders and contexts from which you can develop signatures.

- About Custom Application Signatures
- About Custom Threat Signatures
- Create a Custom Application Signature
- Create a Custom Threat Signature
- Create a Custom L3 and L4 Vulnerability Signature
- Custom Signature Pattern Requirements
- Test a Custom Signature
- Testing Pattern Performance Impact
- Custom Signature Contexts

### **About Custom Application Signatures**

Custom application signatures reduce unknown traffic, provide application visibility, and give you more granular control over applications on your network. For example, you may believe office productivity has decreased since the FIFA Women's World Cup began. You can create custom signatures for the FIFA landing and live streaming pages and view FIFA activity in the ACC and Traffic logs (as long as current security policies allow the traffic). From there, you can create a report, configure a QoS policy, or block the application by adding it to security policy.

An application signature identifies a pattern located within packets from an application or application function. This pattern uniquely identifies the application or function of interest. The App-ID<sup>TM</sup> traffic classification system relies on application signatures to accurately identify applications in your network. Palo Alto Networks has developed App-ID signatures for many well-known applications. (See Applipedia for a complete list). However, the volume of commercial applications and the nature of internal applications means that some applications do not have a signature. Such traffic receives "unknown" classification in the ACC and Traffic logs alongside potential threats. To properly classify this traffic and enforce security policy rules, you can create a custom application signature.

Custom application signatures enable you to:

- Minimize "unknown" traffic on your network
  - Identify internal applications or special interest applications, such as a custom payroll application or sports live streaming
- Monitor application usage in the ACC and Traffic logs
- Explicitly define allowed applications and application functions (for example, allowing Slack for instant messaging, but blocking file transfer)
- Perform QoS for a specific application
- Identify nested applications, such as Words with Friends in Facebook

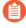

Custom applications take precedence over predefined applications when traffic matches both a custom-defined signature and a Palo Alto Networks signature. Accordingly, Traffic logs reflect the custom application name once the new application has been configured.

### **About Custom Threat Signatures**

Our next-generation firewalls allow you to create custom threat signatures to monitor malicious activity or integrate third-party signatures. As with Palo Alto Networks threat signatures, you can detect, monitor, and prevent network-based attacks with custom threat signatures. Build your signature by examining packet captures for regular expression patterns that uniquely identify spyware activity and vulnerability exploits. The firewall will scan network traffic for these patterns and act based on the action specified during configuration upon threat detection. Be sure to use custom threat signatures as part of anti-spyware and vulnerability protection profiles to detect and handle command-and-control (C2) activity and system flaws that an attacker might attempt to exploit.

You can also define a combination signature for brute force attacks—a custom threat signature that triggers when traffic matches a specified pattern a certain number of times in a given time interval.

- Create a Custom Threat Signature
- Create a Combination Signature

### Combination Signatures for Brute Force Attacks

Combination signatures detect and prevent brute force attacks. A combination signature assigns a time attribute to an existing threat signature—the child signature—to form a distinct parent signature. The time attribute specifies the number of pattern matches or "hits" to the child signature and the time frame (in seconds) the hits must occur within for the parent signature to trigger. If a pattern matches the child signature alone, the default action for that signature occurs.

You can narrow the trigger conditions by including aggregation criteria, which define what the parent signature counts as a hit. You can select from "source," "destination," and "source-and destination." If you wanted to count the number of hits to a particular destination IP address, you would set the aggregation criteria to "destination." To count all hits from a particular source, select "source." "Source-and-destination" instantiates multiple time-windows that count the n-number of instances when a single source goes to a specific destination.

- About Custom Threat Signatures
- Create a Combination Signature

### Create a Custom Application Signature

To create a custom application signature, you must do the following:

- ☐ Research the application using packet capture and analyzer tools
- ☐ Identify patterns in the packet captures
- Build your signature
- Validate your signature

Custom application signatures require you to specify the **Scope**—how your signature is applied to the traffic, **Context**—the portion of the file or protocol where you expect to find your pattern, the **Pattern**, and the **Operator** (**Pattern Match** for string contexts and **Greater Than**, **Less Than**, or **Equal To** for integer-based contexts).

Refer to the Custom Signature Contexts, Defining Applications and Syntax for Regular Expression Data Patterns while building your signature.

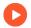

Tutorial: How to Configure a Custom App-ID

**STEP 1** Research the application using packet capture and/or analyzer tools.

- You should understand how you'd like to control the application before all else. Do you
  want to limit application functionality? Create a usage report? You'll want to examine the
  contents of packet captures to gather context and identify unique characteristics of the
  application.
  - Consider using a tool such as Wireshark or perform a packet capture on the firewall itself Take a Packet Capture for Unknown Applications.
  - 1. Perform multiple packet captures between the client system and web server.

Generate traffic for various application scenarios once you have launched the capture tool. For example, if you wanted to create a signature for 'uploading' on uploading.com, you would upload a file on that site.

- Multiple sessions might be created for the different actions performed in the application. You will need to locate and inspect each type of session in the resulting packet captures.
- 2. Inspect packet captures for values or patterns that uniquely identify the application or application function.

For example, after you uploaded a file to uploading.com, you would look for HTTP POST request packets in the sessions captured by your packet analyzer tool. Then, you would examine the packet contents for patterns.

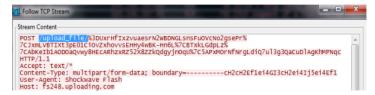

### **STEP 2** Create the custom application.

- 1. Select **Objects** > **Applications** and click **Add**.
- 2. Under **Configuration**, enter a name and optional description for the application. Specify the application's Properties and Characteristics.

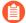

- If your custom application has no Parent App that can be identified by regular App-ID or is used in an application override, the application cannot be scanned for threats.
- If the custom application has scanning options unchecked, the threat engine will stop inspecting the traffic as soon as the custom application is identified.

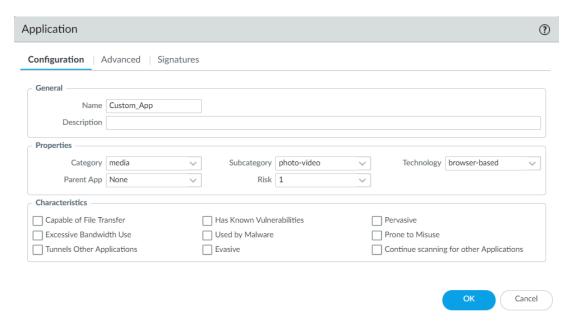

- 3. Under **Advanced**, define settings that will allow the firewall to identify the application protocol:
  - Specify the default ports or protocol that the application uses. To specify signatures independent of protocol, select None.
  - Specify the session timeout values. If you don't specify timeout values, the default timeout values will be used.
  - Indicate any type of additional scanning you plan to perform on the application traffic.

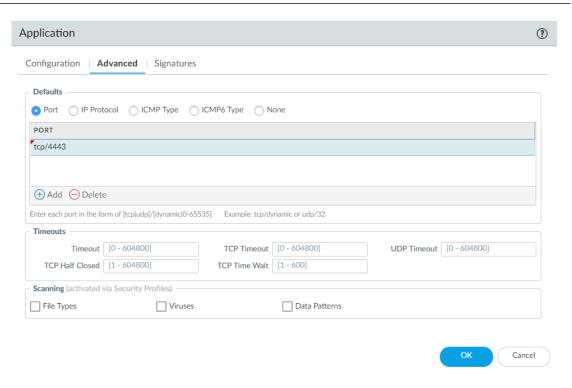

#### **STEP 3** Define your signature.

Multiple signatures may be necessary to account for all traffic specific to the application.

- 1. Under **Signatures**, click **Add** and enter a **Signature Name** and optional description.
- 2. Specify the **Scope**—Select between **Transaction** (e.g. HTTP request and response) or **Session** (e.g. a single POST request).
- 3. Specify the matching conditions by clicking Add And Condition or Add Or Condition.
- 4. Select an **Operator** to define the conditions that must be true for a signature to match traffic.
  - If you select **Pattern Match**, select a **Context** and then use a regular expression to specify the **Pattern**. Optionally, **Add** a qualifier/value pair.

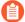

 Qualifiers are context-dependent and limit the match condition for the given context. For example, you might use the http-method qualifier to specify that a http-req-uri-path only matters if it is found inside an HTTP GET method.

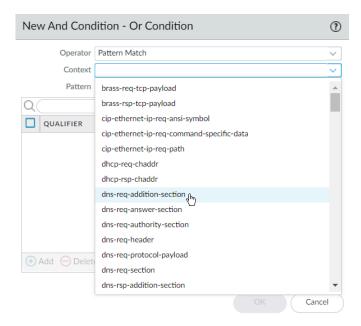

- If you select **Equal To**, **Less Than**, or **Greater Than**, select an integer **Context**, and enter a **Value**.
- 5. Repeat sub-steps 3 and 4 for each matching condition.

If you leave **Ordered Condition Match** selected, make sure the condition or group of conditions is in the desired order. The most specific conditions should come first. To order the conditions: Select a condition or a group and click **Move Up** or **Move Down**.

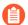

You cannot move conditions from one group to another.

#### **STEP 4** | Save the custom signature.

- 1. Click **OK** to save your signature definition.
- 2. **Commit** your signature.

**STEP 5** | Test your custom signature.

# Create a Custom Threat Signature

To create a custom threat signature, you must do the following:

- ☐ Research the application using packet capture and analyzer tools
- Identify patterns in the packet captures
- Build your signature
- Validate your signature

Be sure to Set Up Antivirus, Anti-Spyware, and Vulnerability Protection to specify how the firewall responds when it detects a threat.

Refer to the list of Custom Signature Contexts, Threat Details and Syntax for Regular Expression Data Patterns while building your signature.

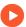

**Tutorial: Custom Vulnerability** 

To create a threat signature with time attributes, see create a combination signature.

### **STEP 1** Add a custom threat.

- 1. Click Objects > Custom Objects > Spyware/Vulnerability and then click Add.
- 2. Under **Configuration**, fill out the following required fields in the General and Properties sections.
  - Threat ID
    - For a vulnerability signature, enter a numeric ID between 41000 and 45000. If the firewall runs PAN-OS 10.0 or later, the ID can also be between 6800001 and 6900000.
    - For a spyware signature, the ID should be between 15000 and 18000. If the firewall runs PAN-OS 10.0 or later, the ID can also be between 6900001 and 7000000.
  - Name—Specify the threat name.
  - **Severity**—Select the severity of the threat.

#### **STEP 2** Define your signature.

- 1. Under **Signatures**, leave **Standard** selected unless you wish to Create a Combination Signature. **Add** a new signature.
- 2. Specify the following information:
  - **Standard**—Enter a name to identify the signature.
  - Comment—Enter an optional description.
  - Ordered Condition Match—If the order in which the firewall attempts to match the signature definitions is important, make sure the check box is selected.
  - **Scope**—Indicate whether this signature applies to a full **Session** or a single **Transaction**.
- 3. Specify the matching conditions by clicking **Add And Condition** or **Add Or Condition**.
- 4. Select an **Operator** to define the conditions that must be true for a signature to match traffic.
  - If you select **Pattern Match**, specify the following:
    - Context—Select from available custom signature contexts.
    - Pattern—Use a regular expression to define this attribute.
    - Optionally, **Add** a qualifier/value pair.
      - Qualifiers are context-dependent and limit the match condition for the given context.
    - Select Negate to signal a condition under which the custom signature does not trigger. The custom signature matches to traffic only when this condition is false.

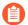

- A custom signature cannot be created with only Negate conditions. You must include at least one positive condition in your definition.
- If the signature's scope is set to Session, a negative condition cannot be configured as the last condition to match to traffic.

You can define exceptions for custom vulnerability or spyware signatures using the new option to negate signature generation when traffic matches both a signature and the exception to the signature. Use this option to allow certain traffic in your network that might otherwise be classified as spyware or a vulnerability exploit. In this case, the signature is generated for traffic that matches the pattern; traffic that matches the pattern but also matches the exception to the pattern is excluded from signature generation and any associated policy action (such as being blocked or dropped). For example, you can define a signature to be generated for redirected URLs; however, you

can now also create an exception where the signature is not generated for URLs that redirect to a trusted domain.

- If you select an **Equal To**, **Less Than**, or **Greater Than** operator, specify a **Context** and a **Value**.
- 5. Repeat sub-steps 3 and 4 for each matching condition.

If you leave **Ordered Condition Match** selected, make sure the condition or group of conditions is in the desired order. The most specific conditions should come first. To order the conditions: Select a condition or a group and click **Move Up** or **Move Down**.

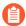

You cannot move conditions from one group to another.

- **STEP 3** | Save the custom threat.
  - 1. Click **OK** to save the custom threat.
- **STEP 4** Enable your custom signature.
  - 1. Go to Security Profiles > Anti-Spyware/Vulnerability Protection and select an existing profile.
  - 2. Under Exceptions, Show All Signatures, enter the Threat ID you created, and Enable it.
  - 3. Click OK.
- **STEP 5** | **Commit** your changes.
- **STEP 6** | Test your custom signature.

### Create a Combination Signature

You can create a combination signature to monitor the frequency and rate of matches to a signature on your network. You'll need to know the Threat ID of an existing threat signature or create a custom threat signature that detects a particular event such as a Wordpress login attempt. When you configure your combination signature, you'll have to specify the time conditions for matches to the threat—x number of hits in y number of seconds. You can adjust the time attribute according to needs and experience.

### **STEP 1** Add a custom threat.

- 1. Click Objects > Custom Objects > Spyware/Vulnerability and then click Add.
- 2. Under **Configuration**, fill out the following required fields in the General and Properties sections.

### • Threat ID

- For a vulnerability signature, enter a numeric ID between 41000 and 45000. If the firewall runs PAN-OS 10.0 or later, the ID can also be between 6800001 and 6900000.
- For a spyware signature, the ID should be between 15000 and 18000. If the firewall runs PAN-OS 10.0 or later, the ID can also be between 6900001 and 7000000.
- Name—Specify the threat name.
- Severity—Select the severity of the threat.

### **STEP 2** Define your signature.

- 1. Click **Signatures** and select **Combination**.
- 2. Under Combination Signatures, click Add And Condition or Add Or Condition.
  - To add a condition within a group, select the group and click **Add Condition**.
  - To move a condition within a group, select the condition and click Move Up or Move Down.
    - You cannot move conditions from one group to another.
  - To move a group, select the group and click **Move Up** or **Move Down**.

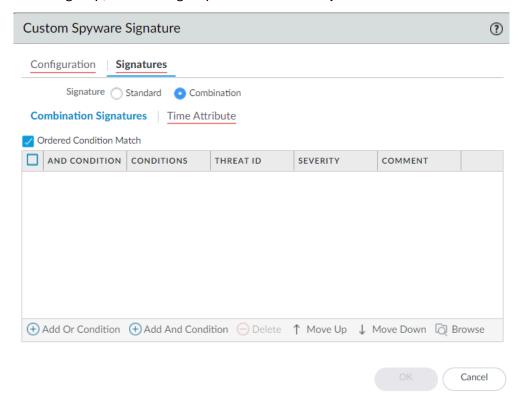

3. Choose the **Threat ID** for the signature you'd like to use. You may also edit the condition name.

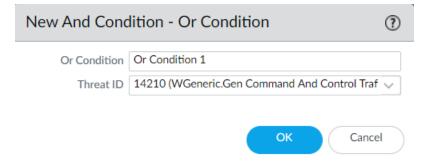

4. Under **Time Attribute** specify the following:

- **Number of Hits**—Specify the threshold that will trigger any policy-based action as a number of hits (1-1000) in a specified number of seconds (1-3600).
- **Aggregation Criteria**—Specify whether the hits are tracked by source IP address, destination IP address, or a combination of source and destination IP addresses.
- To move a condition within a group, select the condition and click Move Up or Move Down.
  - You cannot move conditions from one group to another.
- To move a group, select the group and click Move Up or Move Down.

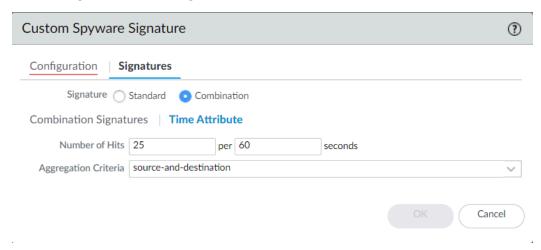

5. Repeat sub-steps 2, 3, and 4 for each matching condition.

If you leave **Ordered Condition Match** selected, make sure the condition or group of conditions is in the desired order. The most specific conditions should come first. To order the conditions: Select a condition or a group and click **Move Up** or **Move Down**.

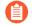

You cannot move conditions from one group to another.

### **STEP 3** | Save the custom threat.

- 1. Click **OK** to save the custom threat.
- 2. Commit your signature(s).

### **STEP 4** Test your custom signature.

### Create a Custom Threat Signature from a Snort Signature

The following steps illustrate the process for converting a Snort signature into a custom spyware signature compatible with Palo Alto Networks firewalls. The use case below uses a Snort rule for a North Korean Trojan malware variant as identified by the Department of Homeland Security, the Federal Bureau of Investigation, and other US government partners.

With Panorama version 10.0 or later, you can use the IPS Signature Converter plugin to automatically convert Snort and Suricata rules into custom Palo Networks threat signatures instead of manually performing the following procedure.

#### Snort rule:

```
alert tcp any any -> any any (msg:"Malformed_UA"; content:"User-
Agent: Mozillar/"; depth:500; sid:99999999;)
```

Reference: https://www.us-cert.gov/ncas/alerts/TA17-318B

IOC List: https://www.us-cert.gov/sites/default/files/publications/TA-17-318B-IOCs.csv

In this example you can:

- Use the IP addresses provided as part of the IOC List to detect if a possible infection already exists by searching the firewall logs.
- The IP addresses provided can be part of an EDL or Address group and added to a Policy to block traffic to and from the suspicious list.
- Use the provided Snort signature and convert it to a custom spyware signature. This signature will become part of the spyware profile added to the appropriate policy.

For other use cases, see our companion article.

#### **STEP 1** | Create a Custom Spyware Object.

- 1. Navigate to Objects > Custom Objects > Spyware/Vulnerability.
- 2. Click **Add** and provide a **Threat ID**, an optional comment, and fill out the Properties section.

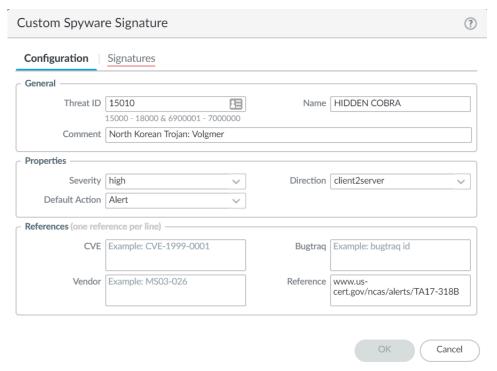

- 3. Under **Signatures**, press **Add**.
- 4. Specify the following information:
  - **Standard**—Enter a name to identify the signature in the field.
  - Comment—Enter an optional description.
  - If the order in which the firewall attempts to match the signature definitions is important, keep **Ordered Condition Match** selected.
  - **Scope**—Indicate whether this signature applies to a full **Session** or a single **Transaction**.
- 5. Add a condition by clicking **Add And Condition** or **Add Or Condition**.
- 6. Select an **Operator** from the drop-down menu to define the conditions that must be true for the signature to match traffic.
  - If you select Pattern Match, identify a Context in the Snort pattern that matches our available contexts, provide a regular expression Pattern, and optionally, Add a qualifier/value pair. Select Negate to specify conditions under which the custom signature does not trigger.
  - If you select **Equal To**, **Less Than**, or **Greater Than**, select a **Context** and enter a **Value**.
- 7. Click **OK** to finish creating the Spyware object.

- STEP 2 | Verify that the custom Spyware object is part of your Anti-Spyware Profile.
  - 1. Go to **Security Profiles > Anti-Spyware**. Click an existing profile, then under **Exceptions**, search for your signature's Threat ID and **Enable** it.
- **STEP 3** | Create an EDL object.
  - 1. Navigate to Objects > External Dynamic Lists. Click Add.
  - 2. Add the suspicious IP address provided from the IOC list to a previously created EDL or a new EDL as shown below.
- STEP 4 Add the EDL and Anti-Spyware profiles to appropriate Policy Objects.
- STEP 5 Test policy is working as expected by looking at Threat logs.
- STEP 6 | Change the action for the spyware object from alert to drop/reset after verification. Also, change the severity of the object created as needed.
- **STEP 7** | **Commit** your signature(s).
- **STEP 8** Test your custom signature.

21

# Create a Custom L3 & L4 Vulnerability Signature

You can create custom threat signatures (vulnerability) based on Layer3 and Layer4 header fields (such as IP flags, acknowledgment numbers, etc). This enables you to provide user-created vulnerability signature coverage for old and deprecated TCP/IP stacks used in embedded / IoT devices that normally would not have any existing threat signature coverage.

Custom L3 & L4 vulnerability signatures are expressed through your Zone and Zone Protection profile configuration. You must specify how the firewall responds when it detects a threat.

- **STEP 1** Log in to the PAN-OS web interface.
- STEP 2 | Select Device > Setup > Session and enable L3 & L4 Header Inspection globally on the firewall.

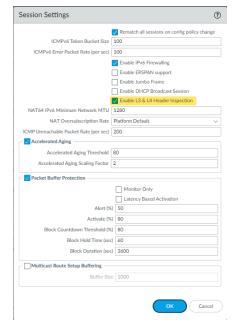

STEP 3 | Create a Zone Protection profile and configure your L3 & L4 header inspection settings.

- 1. Select **Network > Network Profiles > Zone Protection** and either select an existing profile or **Add** a new profile.
- 2. If you are creating a new zone protection profile, enter a **Name** for the profile and an optional **Description**.
- 3. Select L3 & L4 Header Inspection to define your custom vulnerability signatures.
- 4. **Add** new custom rules by defining the configuration and signature details for each entry, which are performed in their respective tabs: **Configuration** and **Signature**.
- 5. Under **Configuration**, fill out the following required fields in the General, Properties, and Reference section.

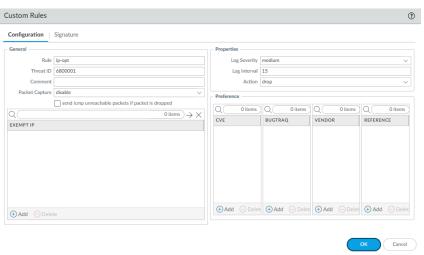

- Rule—Specify the custom rule name.
- Threat ID—Enter a numeric ID between 41000 and 45000 or 6800001 and 6900000.
- **Comment**—Optionally, add a description of the custom rule.
- Packet Capture—Select a packet capture setting.
  - Optionally, select **send icmp unreachable packets if packet is dropped** to send an ICMP unreachable response to the client upon packet loss.
- **Exempt IP**—Enter the IP address(es) for which you do not want the custom rule to apply to.
- Log Severity—Select the severity of the threat.
- Log Interval—Indicates how frequently an event is logged.
- Action—Choose the action to take when there is a custom signatures match. Options include alert, drop, reset-client, reset-server, and reset-both. Refer to Security Policy Actions for more information about these action settings.
- Reference—Add references to provide context or related information about the custom threat signature. You can add CVEs, Bugtraq citations, 3rd party vendor IDs, or reference links to additional analysis or background information.
- 6. From the **Signature** tab, provide a name or description of the custom vulnerability under **Comment**. After specifying a name, select **Add** to provide the custom signature details.

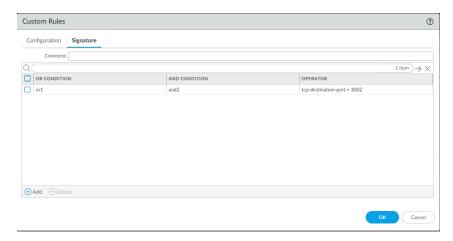

• Specify a matching Or Condition. When finished, select **Add** to configure an And Condition and the associated values in a new window.

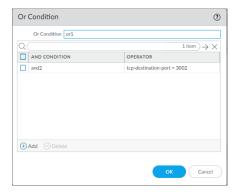

• If you select a **Less Than** or **Greater Than** operator, specify a **Context** and a **Value**. The **Equal To** operator additionally has **Mask** and **Negate** options. Click OK when you have finished configuring the new and condition.

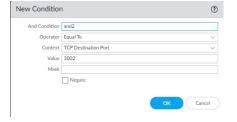

- 7. Repeat for each matching condition that you want to add.
- 8. Click **OK** and review your signatures. Click **OK** again to return to the zone protection profile.
- 9. From the L3 & L4 Header Inspection tab, you can reorder, disable, and clone the custom rule entries as necessary. Click OK to exit the zone protection profile.

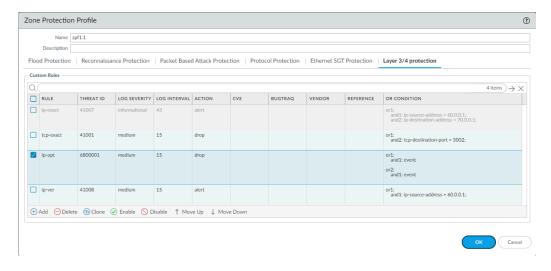

- STEP 4 | Apply the Zone Protection profile to a security zone that is assigned to interfaces you want to protect.
  - 1. Select **Network** > **Zones** and select the zone where you want to assign the Zone Protection profile.
  - 2. Add the Interfaces belonging to the zone.
  - 3. For **Zone Protection Profile**, select the profile you just created.
  - 4. Select **Enable Net Inspection** to enable the L3 & L4 header inspection configuration settings.

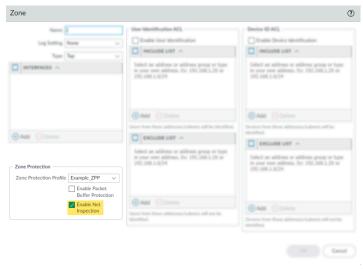

- 5. Click OK.
- **STEP 5** | **Commit** your changes.
- **STEP 6** Test your custom signature.

# Test a Custom Signature

Custom signatures are particularly at risk for false positives and false negatives—the incorrect identification of traffic or failed detection of applications or threats. You should always test a custom signature after committing its configuration to verify that it functions as expected. Poorly written or outdated custom signatures may only be detected (and improved) through testing. If left unexamined, your signatures can reduce the efficacy of the firewall.

For custom App-ID signatures, generate traffic matching the application or application functions on a client system with a firewall between it and the application. Then, check the Traffic logs to verify that the generated sessions match the signatures you wrote. Your signature is incomplete if any traffic from your session does not match. Look at streams of sessions that do not match your signature with a packet capture tool like Wireshark. Identify unique patterns from those streams and add them to your signature to improve the accuracy of your signature.

For custom threat signatures, run penetration tests to detect system vulnerabilities. Then, view the Threat logs to see threat activity and the actions taken. Investigate any false positives or negatives. You may need to modify your signature, change its default action, or examine security profiles and policies.

Validate that traffic matches your signature as expected.

- 1. Run application traffic/penetration testing.
- 2. Navigate to **Monitor** > **Logs** > **Traffic/Threat**. Verify that you see traffic matching the custom application/threat (and that it is being handled per your policy rule).
  - For example, if you wrote an application signature for uploading on example.com, you would visit example.com and upload a file. In the Traffic logs, you would verify that the session updated from "web-browsing" to "uploading-example" after the file upload.
- 3. Fine-tune your signature by adding additional patterns or conditions to the signature, if necessary.
- 4. Repeat.

### **Custom Signature Pattern Requirements**

The pattern requirements and available syntax for custom signatures depends on your firewall version. Firewalls running PAN-OS 10.0 (or a later version) have more flexible pattern requirements and a wider selection of regular expression (regex) syntax.

Refer to Syntax for Regular Expression Data Patterns for more details about the differences in syntax and pattern requirements between pre-PAN-OS 10.0 releases and PAN-OS 10.0 (and later) releases. You can switch between documentation releases by using the version switcher located in the left navigation bar.

If you encounter any errors using your custom signatures, verify that they conform to the following requirements.

# **Custom Signature Pattern Requirements**

#### All versions

- You can enter hex-based patterns by surrounding the bytes with '\x'.
- Most signature patterns can contain a maximum of 127 characters.
  - If you need to use a pattern longer than 127 characters, create two separate conditions—one beginning where the other left off—and join them with 'AND'. You can still use Ordered Condition Matchto require the firewall to consider one condition before the other to ensure a closer match to the full string.
  - PA-220 and PA-800 appliances running PAN-OS 10.2 and later support a maximum pattern length of 64 characters for the following contexts: tcp-context-free and udp-context-free.

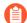

Signature compilation processes can cause other signatures to support a maximum pattern length of 64 characters, however, this is a rare occurrence.

As noted above, you can also create a pattern that is longer that the maximum size of 64

- characters by creating two separate conditions.
- Some application decoders may be case-sensitive for a given field, depending on the decoder the firewall uses. For this reason, you should define variations of the pattern. For example, \.CNN\.com and \.cnn\.com will ensure your signature functions properly regardless of case.

# PAN-OS 9.1 and earlier versions

- Every pattern you create must contain at least one 7-byte string with fixed values.
  - The 7 bytes cannot include a period (.), an asterisk (\*), a plus sign (+), or [a-z] (ranges).
  - The 7-byte string can be anywhere in your pattern.
- The curly braces (repetition operator) has some limitations.
  - Curly braces must be preceded by a '. ' (period).
  - You must have 7 static bytes after the braces.
- If you have two strings that are both less than 7 bytes and that are separated by a regular expression wildcard element, you must increase the size of at least one of the strings to 7 or more bytes.

### **Testing Pattern Performance Impact**

Firewalls running PAN-OS 10.0 or later have an enhanced pattern-matching engine that loosens pattern requirements and offers a richer selection of syntax. Used incorrectly, these features can have consequences that range from higher latency to dropped packets. To help you avoid performance degradation, the firewall enables you to check the performance impact of your signatures before you commit them.

The firewall scores the performance impact of a signature on a scale of 0 to 100%. A score of 0% means the signature severely affects firewall performance and a score of 100% means it minimally affects performance.

Use either of the following two commands to check the performance impact of a signature:

| Command                                                                               | Description                                                                                                    |
|---------------------------------------------------------------------------------------|----------------------------------------------------------------------------------------------------|
| test custom-signature-type pattern <pre><pattern></pattern></pre>                     | Calculates the performance impact of a signature without a context and determines whether the pattern is not valid, is valid but in only the new engine (Iscan), or is valid in both the old and new engine (pscan/AHO).  Example: |
|                                                                                       | admin@VM-FW-75-252> test custom-signa ture-type pattern aaaa.                                                                                                    |
|                                                                                       | *The pattern is lscan pattern<br>Performance score: 68%                                                                                                    |
| test custom-signature-perf context<br><context> pattern <pattern></pattern></context> | Calculates the performance impact of a signature with a context and displays a warning if the performance score is below 55%.  Example:                                                                                            |
|                                                                                       | - du'a 0VM EU ZE 0E0. La ab accetam a la con-                                                                                                    |
|                                                                                       | <pre>admin@VM-FW-75-252&gt; test custom-signa ture-perf context http-rsp-headers pa ttern aaaa.*</pre>                                                                                                    |
|                                                                                       | Performance score: 42%<br>This signature will have performance<br>impact                                                                                                    |

When you test a custom signature without a context, the score is a function of the literal parts of the pattern. The literal parts are the characters in the string with fixed values, such as "pan" and "net" in **pan. {4}net**. The greater the number and length of the literal parts, the higher the score of the pattern.

When you test a pattern with a context, the firewall performs the above calculation and adjusts it based on the typical length and frequency of the context. The firewall then divides the typical context length by the shortest literal part of the pattern and multiplies the base score of the pattern by this value. Finally, the firewall lowers the score if the context appears frequently and raises the score if the context appears infrequently.

### **Custom Signature Contexts**

Custom signature contexts are available for both string and integer context types.

- String Contexts
- Integer Contexts
- Context Qualifiers

### **String Contexts**

String Contexts are a type of custom signature context. They are used for Pattern Match operators.

- dhcp-req-chaddr
- dhcp-req-ciaddr
- dhcp-rsp-chaddr
- dhcp-rsp-ciaddr
- dns-req-addition-section
- dns-req-answer-section
- dns-req-authority-section
- dns-req-header
- dns-req-protocol-payload
- dns-req-section
- dns-rsp-addition-section
- dns-rsp-answer-section
- dns-rsp-authority-section
- dns-rsp-header
- dns-rsp-protocol-payload
- dns-rsp-ptr-answer-data
- dns-rsp-queries-section
- email-headers
- file-data
- file-elf-body
- file-flv-body
- file-html-body
- file-java-body
- file-mov-body
- file-office-content
- file-pdf-body

### **Custom Application and Threat Signatures**

- file-riff-body
- file-swf-body
- file-tiff-body
- file-unknown-body
- ftp-req-params
- ftp-req-protocol-payload
- ftp-rsp-protocol-payload
- ftp-rsp-banner
- ftp-rsp-message
- gdbremote-req-context
- gdbremote-rsp-context
- giop-req-message-body
- giop-rsp-message-body
- h225-payload
- http-req-cookie
- http-req-headers
- http-req-host-header
- http-req-host-ipv4-address-found
- http-req-host-ipv6-address-found
- http-req-message-body
- http-req-mime-form-data
- http-req-ms-subdomain
- http-req-origin-headers
- http-req-params
- http-req-uri
- http-req-uri-path
- http-req-user-agent-header
- http-rsp-headers
- http-rsp-non-2xx-response-body
- http-rsp-reason
- icmp-req-code
- icmp-req-data
- icmp-req-type
- icmp-req-protocol-payload
- icmp-rsp-data
- icmp-rsp-protocol-payload

- icmp-req-possible-custom-payload
- ike-req-headers
- ike-rsp-headers
- ike-req-payload-text
- ike-rsp-payload-text
- imap-req-cmd-line
- imap-req-first-param
- imap-req-params-after-first-param
- imap-req-protocol-payload
- imap-rsp-protocol-payload
- irc-req-params
- irc-req-prefix
- jpeg-file-scan-data
- jpeg-file-segment-data
- jpeg-file-segment-header
- Idap-req-searchrequest-baseobject
- Idap-rsp-searchresentry-objectname
- ms-ds-smb-req-share-name
- ms-ds-smb-req-v1-create-filename
- ms-ds-smb-reg-v2-create-filename
- msrpc-req-bind-data
- mssql-db-req-body
- netbios-dg-req-protocol-payload
- netbios-dg-rsp-protocol-payload
- netbios-ns-req-protocol-payload
- netbios-ns-rsp-protocol-payload
- nettcp-req-context
- oracle-req-data-text
- pe-dos-headers
- pe-file-header
- pe-optional-header
- pe-section-header
- pe-body-data
- pop3-req-protocol-payload
- pop3-rsp-protocol-payload
- pre-app-req-data

- pre-app-rsp-data
- rtmp-req-message-body
- rtsp-req-headers
- rtsp-req-uri-path
- sip-req-headers
- snmp-req-community-text
- smtp-req-argument
- smtp-req-protocol-payload
- smtp-rsp-protocol-payload
- smtp-rsp-content
- ssh-req-banner
- ssh-rsp-banner
- ssl-req-certificate
- ssl-req-chello-sni
- ssl-req-client-hello
- ssl-req-protocol-payload
- ssl-req-random-bytes
- ssl-rsp-cert-subjectpublickey
- ssl-rsp-certificate
- ssl-rsp-protocol-payload
- ssl-rsp-server-hello
- tcp-context-free
- telnet-req-client-data
- telnet-rsp-server-data
- udp-context-free
- unknown-req-tcp-payload
- unknown-rsp-tcp-payload
- unknown-req-udp-payload
- unknown-rsp-udp-payload

### dhcp-req-chaddr

Identifies the DHCP request client hardware address.

### **Additional Details**

None

### **Context Capture**

This context provides the highlighted text.

```
Hardware type: Ethernet (0x01)
Hardware address length: 6
Hops: 0
Transaction ID: 0xfb1fc570
Seconds elapsed: 0

▶ Bootp flags: 0x0000 (Unicast)
Client IP address: 0.0.0.0
Your (client) IP address: 0.0.0.0
Next server IP address: 0.0.0.0
Relay agent IP address: 0.0.0.0

Client MAC address: Vmware_00:0C:29 (01:23:45:67:89:AB)
Client hardware address padding: 00 00 00 00 00 00 00 00
```

### dhcp-req-ciaddr

Identifies the DHCP request client IP address.

#### **Additional Details**

None

### **Context Capture**

This context provides the highlighted text.

```
Hops: 0
Transaction ID: 0xfb1fc570
Seconds elapsed: 0

▶ Bootp flags: 0x0000 (Unicast)
Client IP address: 0.0.0.0
Your (client) IP address: 0.0.0.0
Next server IP address: 0.0.0.0
Relay agent IP address: 0.0.0.0
Client MAC address: Vmware_00:0C:29 (01:23:45:67:89:AB)
Client hardware address padding: 00 00 00 00 00 00 00 00
Server host name not given
Boot file name not given
```

### dhcp-rsp-chaddr

Identifies the DHCP response client hardware address.

#### **Additional Details**

None

#### **Context Capture**

This context provides the highlighted text.

35

```
Hops: 0
Transaction ID: 0xfb1fc570
Seconds elapsed: 0

■ Bootp flags: 0x0000 (Unicast)
Client IP address: 0.0.0.0
Your (client) IP address: 10.0.0.61
Next server IP address: 0.0.0.0
Relay agent IP address: 0.0.0.0
Client MAC address: Vmware_00:0C:29 (01:23:45:67:89:AB)
Client hardware address padding: 00 00 00 00 00 00 00 00
Server host name not given
Boot file name not given
```

### dhcp-rsp-ciaddr

Identifies the DHCP response client IP address.

### **Additional Details**

None

#### **Context Capture**

This context provides the highlighted text.

```
▼ Dynamic Host Configuration Protocol (ACK)
    Message type: Boot Reply (2)
    Hardware type: Ethernet (0x01)
    Hardware address length: 6
    Hops: 0
    Transaction ID: 0xfb1fc570
    Seconds elapsed: 0
    ▶ Bootp flags: 0x0000 (Unicast)
    Client IP address: 0.0.0.0
    Your (client) IP address: 10.0.0.61
    Next server IP address: 0.0.0.0
    Relay agent IP address: 0.0.0.0
```

### dns-req-addition-section

Additional records section if found in a DNS request (normal DNS requests should not have an additional records section).

#### **Additional Details**

None

### **Context Capture**

This context provides the text highlighted in yellow.

```
▽ Domain Name System (response)

    [Request In: 3]
    [Time: 0.832133000 seconds]
    Transaction ID: Oxf76f
  Þ Flags: 0x8180 Standard query response, No error
    Questions: 1
    Answer RRs: 6
    Authority RRs: 0
    Additional RRs: 6

▼ Queries

    D google.com: type MX, class IN
  Answers
  ▽ smtp4.google.com: type A, class IN, addr 216.239.37.26
        Name: smtp4.google.com
        Type: A (Host address)
        Class: IN (0x0001)
        Time to live: 10 minutes
        Data length: 4
        Addr: 216.239.37.26 (216.239.37.26)
```

## dns-req-answer-section

Answer section if found in a DNS request (normal DNS requests should not have an answer section).

#### **Additional Details**

None

#### **Context Capture**

This context provides the text highlighted in yellow.

```
▼ Domain Name System (response)

   Transaction ID: 0x2720
  Flags: 0x8400 Standard query response, No error
    Questions: 1
    Answer RRs: 1
    Authority RRs: 0
    Additional RRs: 1
  Dueries

✓ Answers

    Name: agentdns.com
        Type: SOA (Start of zone of authority)
        Class: IN (0x0001)
        Time to live: 1 hour
        Data length: 51
        Primary name server: agentdns.com
        Responsible authority's mailbox: siteops.topproducersystems.com
        Serial number: 28
        Refresh interval: 15 minutes
        Retry interval: 10 minutes
        Expiration limit: 1 day
        Minimum TTL: 1 hour
```

## dns-req-authority-section

Authority section if found in a DNS request (normal DNS requests should not have an authority section).

#### **Additional Details**

None

### **Context Capture**

This context provides the text highlighted in yellow.

```
→ Domain Name System [response]

    Transaction ID: 0x19e4
  D Flags: Dx8583 Standard query response, No such name
    Questions: 1
    Answer RRs: 0
    Authority RRs: 1
    Additional RRs: 0
  D Queries
  ▽ 5.10.in-addr.arpa: type SOA, class IN, mname ns0.eng.paloaltonetworks.local
        Name: 5.10.in-addr.arpa
        Type: SOA (Start of zone of authority)
        Class: IN [0x0001]
        Time to live: 1 day
        Data length: 83
        Primary name server: ns0.eng.paloaltonetworks.local
        Responsible authority's mailbox: root.ns0.eng.paloaltonetorks.local
        Serial number: 2012112700
        Refresh interval: 2 hours
        Retry interval: 10 minutes
        Expiration limit: 14 days
        Minimum TTL: 5 minutes
```

# dns-req-header

Full DNS request header (12 bytes) with the transaction ID, query flags, number of questions, and the Resource Record (RR) values in a DNS request.

#### **Additional Details**

None

## **Context Capture**

This context provides the text highlighted in yellow.

## dns-req-protocol-payload

The payload of a DNS request.

## **Context Capture**

```
▼ Domain Name System (query)

Transaction ID: 0x0004

Flags: 0x0100 Standard query
Questions: 1

Answer RRs: 0

Authority RRs: 0

Additional RRs: 0

Queries
[Response In: 2]
```

# dns-req-section

This context matches the DNS questions of a DNS query so that patterns can be written against one or more domains in a given DNS query.

### **Additional Details**

This context is a direct pattern match against the format of a DNS query, so patterns must adhere to the DNS question structure. A recommended approach to create a DNS pattern is to capture the DNS request with Wireshark and copy the DNS Request field (make sure to remove the ending period in the request).

#### **Context Capture**

This example illustrates how to build a signature for a DNS query for the domain www.thebayareagamers.com.

#### The signature pattern is: \x 03 77 77 77 10 74 68 65 62 61 79 61 72 65 61 67 61 6d 65 72 73 03 63 6f 6d\x **Pattern** \x Indicates this pattern is a hex pattern match 03 Indicates that the next 3 bytes are to be matched 77 77 77 "www" [The period in the domain name is omitted.] 10 Indicates that the next 16 bytes (10 hex) are to be matched 74 68 65 62 61 79 61 72 65 61 67 61 6d 65 72 73 "thebayareagamers" 03 Indicates that the next 3 bytes are to be matched 63 6f 6d \x Ends hex pattern match

The Wireshark representation of the above table. Everything highlighted yellow and blue is provided by this context. The blue section is where the hexadecimal string is pulled from for the above table.

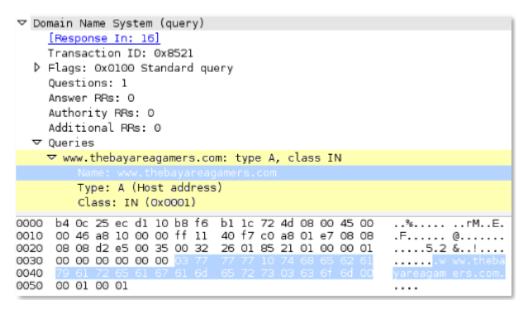

# dns-rsp-addition-section

Additional records section of a DNS response.

#### **Additional Details**

None

## **Context Capture**

This context provides the text highlighted in yellow.

```
¬ Domain Name System (query)

    [Response In: 2]
    Transaction ID: 0x2720
  ▶ Flags: 0x0000 Standard query
    Questions: 1
    Answer RRs: 0
    Authority RRs: 0
    Additional RRs: 1
  Queries

✓ <Root>: type OPT

        Name: <Root>
        Type: OPT (EDNSO option)
        UDP payload size: 4096
        Higher bits in extended RCODE: 0x0
        EDNSO version: 0
      Bit 0 (DO bit): 1 (Accepts DNSSEC security RRs)
          Bits 1-15: Dx0 (reserved)
        Data length: 0
```

## dns-rsp-answer-section

All of the DNS Answers section with the exception of PTR records. PTR records are matched in a separate context.

#### **Additional Details**

None

### **Context Capture**

This context provides the text highlighted in yellow.

```
▽ Domain Name System (response)
    Transaction ID: 0x2720
  Flags: 0x8400 Standard query response, No error
    Ouestions: 1
    Answer RRs: 1
    Authority RRs: 0
    Additional FRs: 1
  Dueries
  ▼ Answers
    ▽ agentdns.com: type SOA, class IN, mname agentdns.com
        Name: agentdns.com
        Type: SOA (Start of zone of authority)
        Class: IN (0x0001)
        Time to live: 1 hour
        Data length: 51
        Primary name server: agentdns.com
        Responsible authority's mailbox: siteops.topproducersystems.com
        Serial number: 28
        Refresh interval: 15 minutes
        Retry interval: 10 minutes
        Expiration limit: 1 day
        Minimum TTL: 1 hour
```

## dns-rsp-authority-section

The complete authority section of a DNS response.

#### **Additional Details**

None

### **Context Capture**

This context provides the text highlighted in yellow.

```
∇ Domain Name System (response)

    [Request In: 826]
    [Time: 0.051163000 seconds]
    Transaction ID: 0x44c3
  Flags: 0x8183 Standard query response, No such name
    Questions: 1
    Answer RRs: 0
    Authority RRs: 1
    Additional RRs: 0
  Queries
  ▽ <Root>: type SOA, class IN, mname a.root-servers.net
        Name: <Poot>
        Type: 50A (Start of zone of authority)
        Class: IN (0x0001)
        Time to live: 8 minutes, 19 seconds
        Data length: 64
        Primary name server: a.root-servers.net
        Responsible authority's mailbox: nstld.verisign-grs.com
        Serial number: 2013072301
        Refresh interval: 30 minutes
        Retry interval: 15 minutes
        Expiration limit: 7 days
        Minimum TTL: 1 day
```

# dns-rsp-header

Full DNS response header, which includes the transaction ID, query flags, the number of questions, and the Resource Record (RR) values.

#### Additional Details

None

### **Context Capture**

This context provides the text highlighted in yellow.

## dns-rsp-protocol-payload

\*This is the description\*

#### **Additional Details**

None

### **Context Capture**

This context provides the text highlighted in yellow.

```
▼ Domain Name System (response)

Transaction ID: 0x0004

Flags: 0x3180 Standard query response, No error
Ouestions: 1

Answer RRs: 2

Authority RRs: 4

Additional RRs: 4

Additional RRs: 4

Authoritative nameservers

▶ Authoritative nameservers

▶ Additional records

Request In: 11

[Time: 0x21210000 seconds]
```

# dns-rsp-ptr-answer-data

FQDN for a type PTR DNS response.

#### **Additional Details**

None

### **Context Capture**

This context provides the text highlighted in yellow.

```
    Domain Name System (response)
    [Request In: 69]
    [Time: 0.098866000 seconds]
    Transaction ID: 0x05dd

    Flags: 0x8180 Standard query response, No error
    Questions: 1
    Answer FRs: 1
    Authority FRs: 0
    Additional RRs: 0

    Queries

    Answers

    ▼ 17.64.98.207.in-addr.arpa: type PTR, class IN, corv-carl-gw.nero.net
    Name: 177.64.98.207.in-addr.arpa
    Type: PTR (Domain name pointer)
    Class: IN (0x0001)
    Time to live: 6 hours
    Data length: 23
    Domain name: corv-carl-gw.nero.net
```

# dns-rsp-queries-section

Name, type, and class of the queries section in a DNS response.

### **Additional Details**

None

### **Context Capture**

This context provides the text highlighted in yellow.

#### email-headers

All email headers and the plain text email body. Attachments are not included in this context as they are provided elsewhere.

#### **Additional Details**

None

## **Context Capture**

This context provides the text in bold.

```
Microsoft Mail Internet Headers Version 2.0
Received: from mail.litwareinc.com ([10.54.108.101]) by mail.proseware.com with Microsoft SMTPSVC(6.0.3790.0);
Wed, 12 Dec 2007 13:39:22 -0800
Received: from mail ([10.54.108.23] RDNS failed) by mail.litware.com with Microsoft SMTPSVC(6.0.3790.0);
Wed, 12 Dec 2007 13:38:49 -0800
From: "Kelly J. Weadock" < kelly@litware.com>
To: <anton@proseware.com>
Cc: <ti>tim@cpandl.com>
Subject: Review of staff assignments
Date: Wed, 12 Dec 2007 13:38:31 -0800
Message-ID: < MAILbbnewS5TqCRL00000013@mail.litware.com>
X-OriginalArrivalTime: 12 Dec 2007 21:38:50.0145 (UTC)

Hey,
Check out this picture.
Kelly

Content-Type: image/gif; name="world1.gif"
Content-Disposition: attachment; filename="world1.gif"; size=292; creation-date="Wed, 12 DEC 2007 07:29:14 GMT"; modification-date="Wed, 12 DEC 2007 07:29:14 GMT"; modification-date="Wed, 12 DEC 2007 07:29:14 GMT"; modification-date="Wed, 12 DEC 2007 07:29:14 GMT"
Content-Type: LKAJDF9282LKSDKA@litware.com>
Content-Transfer-Encoding: base64

ROIGODInFAAWAKEAAP#//8z/lwcZMwAAACH+TIRoaXMgYXJ0IGizIGiulHRoZSBwdWJsaWMgZG9t
YWiuLiBLZXZpbiBIdWdoZZMsIGlidmluaEBIaXQuY29ILCBTZXB0ZW1ZXIgMTKSNQAh+QOBAAAB
ACWAAAAAFAAMAAACH4yPqTfmtGsBlawZRMHEViwgBmSileR7RpsiglQSISg3Tc99_gznXw5
nUwjAaqEilss2Vl2nKWglifbsHJTV3bJJNkGLG10arspwZ20mlYVum++8PBCB8gSebDD7hQAAA7
```

## file-data

Covers the data of transferred files.

#### **Additional Details**

This context supports the following file types:

# **Custom Application and Threat Signatures**

- 7z
- ABR
- ACE
- ANI
- ARJ header
- ASF
- BAT
- BMP
- CAB
- CAFF
- CHM
- Cineon
- CorelDRAW
- CRX
- CSV
- DER
- DEX
- DMG
- DOC
- DWF
- DWG
- EICAR
- ELF
- Email headers
- EMF
- EPS
- FFmpeg
- FLAC
- FLV
- Font
- GDS
- GIF
- GZip
- HDF
- HLP
- ICO

# **Custom Application and Threat Signatures**

- IFF
- IVR
- JarPack
- Java
- JPEG
- JS
- PL
- HTA
- LNK
- LZH
- M3U
- Mach
- MAKI
- MDB
- MDI
- MFT
- MIDI
- MOV
- MP2T
- MP3
- MPEG
- MVG
- MSOFFICE
- OGG
- OOXML
- Pcap
- PDF
- PE
- PGP
- PICT
- PKG
- PLS
- PNG
- Powershell
- PSD
- QVF

- RA
- RAR
- RIFF
- RLA
- RTF
- RWS
- SAMI
- SGI
- SH
- Shockwavelte #
- Shockwavebte #
- Softimage# PIC
- Soundbank
- SVG
- SWC
- SWF
- SWZ
- TIFF
- TNEF
- VBS
- WebM
- WebP
- WMF
- WOFF
- WPC
- WRI
- ZIP

This context captures the following information for a given file type (here GIF87a).

## ▼ Compuserve GIF, Version: GIF87a

```
Varcion: GIF87a
STeen width: 16
Screen height: 16
```

▶ Global settings: (Global color table present) (1 bit per color) (1 bit per pixel) Background color index: 0

Global color map: fffffffffff

▶ Image

Trailer (End of the GIF stream)

## file-elf-body

Identifies an executable and linkable formatted (ELF) file type contained in a protocol or application response and checks the ELF file body.

#### **Additional Details**

None

#### **Context Capture**

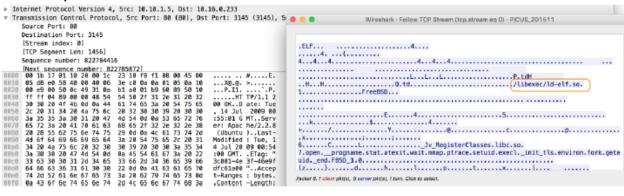

## file-flv-body

Full body of a flash video file minus the first 9 bytes, which are reserved for the header.

#### **Additional Details**

Here is a screenshot from Wikipedia detailing the 9-byte header:

| Field       | Data Type     | Example             | Description                                                    |
|-------------|---------------|---------------------|----------------------------------------------------------------|
| Signature   | byte[3]       | "FLV"               | Always "FLV"                                                   |
| Version     | uint8         | 0x01                | Currently 0x01 for known FLV files                             |
| Flags       | uint8 bitmask | 0x05                | Bitmask: 0x04 is audio, 0x01 is video (so 0x05 is audio+video) |
| Header Size | uint32_be     | 0x00 0x00 0x00 0x09 | Always 9 for known FLV files                                   |

### **Context Capture**

Using a cli hex-editor named xxd, we can view the header of the flash file.

```
Macbook:~ noob$ xxd -l 9 flash_video.flv
0000000: 464c 5601 0500 0000 09 FLV......
```

Every byte after the 9th is provided by this context. Only the first 50 bytes were printed here as an example.

```
Macbook:~ noob$ xxd -l 50 flash_video.flv
0000000: 464c 5601 0500 0000 0900 0000 0012 0003 FLV......
0000010: 4b00 0000 0000 0000 0200 0a6f 6e4d 6574 K......onMet
0000020: 6144 6174 6108 0000 000f 0008 6475 7261 aData......dura
0000030: 7469
```

# file-html-body

Full body of a HTML file, minus the first 8 bytes as they're reserved for the header.

#### **Additional Details**

None

### **Context Capture**

xxd is a cli-based hex editor; every byte after the 8th byte is provided by this context. Only the first 50 bytes were printed here as an example.

```
Macbook:~ noob$ xxd -I 50 The_legend_of_random.html
0000000: 3c21 444f 4354 5950 4520 6874 6d6c 2050 <!DOCTYPE html P
0000010: 5542 4c49 4320 222d 2f2f 5733 432f 2f44 UBLIC "-//W3C//D
0000020: 5444 2058 4854 4d4c 2031 2e30 2054 7261 TD XHTML 1.0 Tra
0000030: 6e73 ns
```

## file-java-body

Full body of a Java file, minus the first 4 bytes, which is always 0xCAFEBABE ("cafebabe").

### **Additional Details**

None

#### **Context Capture**

The first 4 bytes of the Java file printed by the cli-based hex editor, xxd. Every byte after the 4th is provided by this context. Only the first 25 bytes were printed in the above example.

```
Macbook:~ noob$ xxd -l 4 java_file.class 0000000: cafe babe ....
```

# file-mov-body

Full body of a MOV file, minus the first 8 bytes as they're reserved for the header.

### **Additional Details**

None

xxd is a cli-based hex editor; every byte after the 8th is provided by this context. Only the first 50 bytes were printed in this example.

## file-office-content

Full body of a Microsoft Office Document file, minus the first 8 bytes as they're reserved for the header.

#### **Additional Details**

None

### **Context Capture**

xxd is a cli-based hex editor, every byte after the 8th is provided by this context. Only the first 50 bytes were printed in this example.

```
Macbook:~ noob$ xxd -I 50 Word_Document.doc
0000000: d0cf 11e0 a1b1 1ae1 0000 0000 0000 ......
0000010: 0000 0000 0000 0000 3e00 0300 feff 0900 .....>
.....
0000020: 0600 0000 0000 0000 0000 2000 0000 ......
0000030: b20f
```

## file-pdf-body

The full body of a PDF file minus the first 8 bytes, which are reserved for the header.

#### Additional Details

Compressed data is provided as decompressed data by the decoder.

#### **Context Capture**

xxd is a cli-based hex editor, every byte after the 8th is provided by this context. Only the first 50 bytes were printed in this example.

```
Macbook:~ noob$ xxd -I 50 WildFire_Administrators_Guide-5.1.pdf
0000000: 2550 4446 2d31 2e36 0d25 e2e3 cfd3 0d0a %PDF-1.6.%.....
0000010: 3431 3332 2030 206f 626a 0d3c 3c2f 4c69 4132 0 obj.<</Li>

        0000020: 6e65 6172 697a 6564 2031 2f4c 2031 3237 nearized 1/L 127 0000030: 3834
        84
```

## file-riff-body

Full body of a RIFF file, minus the first 8 bytes as they're reserved for the header.

#### **Additional Details**

None

## **Context Capture**

xxd is a cli-based hex editor; every byte after the 8th is provided by this context. Only the first 50 bytes were printed in this example.

```
Macbook:~ noob$ xxd -I 50 /pentest/misc/exiftool/t/images/RIFF.avi 0000000: 5249 4646 b63b 2a00 4156 4920 4c49 5354 RIFF.;*.AVI LIST 0000010: 4601 0000 6864 726c 6176 6968 3800 0000 F...hdrlavih8... 0000020: 6a04 0100 c824 0300 0000 0000 1000 0100 j....$......................... 0000030: e900
```

## file-swf-body

Full body of a SWF file, minus the first 8 bytes as they're reserved for the header.

#### **Additional Details**

None

#### **Context Capture**

xxd is a cli-based hex editor; every byte after the 8th is provided by this context. Only the first 50 bytes were printed in this example.

```
Macbook:~ noob$ xxd -I 50 Cinema.swf 0000000: 4357 530a bef9 3c00 78da c4bd 0778 1bc7 CWS...<.x...x.. 0000010: d52e 8c99 c562 b128 043b 2952 9229 773b .....b.(.;)R.)w; 0000020: b624 cb89 132b 8e1d 8aa4 2426 5431 49c9 .$...+...$&T1I. 0000030: f697
```

## file-tiff-body

When the firewall detects a tagged image file format (TIFF) file, this context returns data contained within the body of the file.

#### **Additional Details**

None

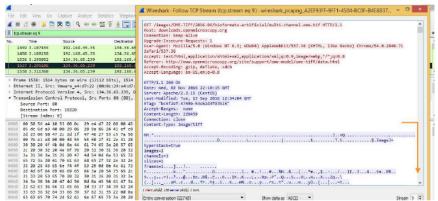

## file-unknown-body

This context provides data after the first 8 bytes and up to 7 packets of an unknown file we couldn't otherwise identify.

#### **Additional Details**

None

### **Context Capture**

xxd is a cli-based hex editor; every byte after the 8th is provided up until 7 bytes is seen. In this example the first 8 bytes are numbered to easily show what wouldn't be matched. Next are "A's" followed by "shellcode" in hex. You could block this file by adding  $\xspace$  '\x7368656c6c636f6465\x' in the "Pattern" field of the custom signature.

## ftp-req-params

Parameters following an FTP command.

### **Additional Details**

None

### **Context Capture**

The context provides the text highlighted in yellow. Qualifiers: This context can use FTP command and FTP vendor ID qualifiers to limit signatures to specific FTP commands and known FTP clients.

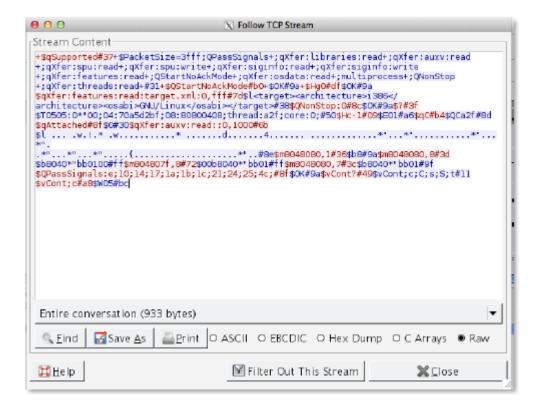

# ftp-req-protocol-payload

The payload of an FTP request.

#### **Context Capture**

▼ File Transfer Protocol (FTP)

▼ USER ftp\r\n
Request command: USER
Request arg; ftp
[Current working directory: ]

# ftp-rsp-protocol-payload

The payload of an FTP response.

## **Context Capture**

### ▼ File Transfer Protocol (FTP)

▼ 331 Anonymous login ok, send your complete email address as your password.\r\n Response code: User name okay, need password (331) Response arg: Anonymous login ok, send your complete email address as your password. [Current working directory: ]

# ftp-rsp-banner

FTP welcome banner shown before authentication.

### **Additional Details**

None

```
▼ File Transfer Protocol (FTP)
▼ 220 Welcome to FTP service!\r\n
Response code: Service ready for new user (220)
Response arg: Welcome to FTP service!
```

## ftp-rsp-message

FTP server response code and the code itself. Note, that the code and the space can be used as part of the required 7-byte anchor.

#### **Additional Details**

None

### **Context Capture**

This context matches the text highlighted in yellow.

## gdbremote-req-context

GDB is a process debugger that has the ability to debug across the network. This context provides the request data.

## Additional Details

None

#### **Context Capture**

After capturing the GDB network data, follow the TCP stream to view the data. In this instance, everything in red is the request data, and that is what this context provides.

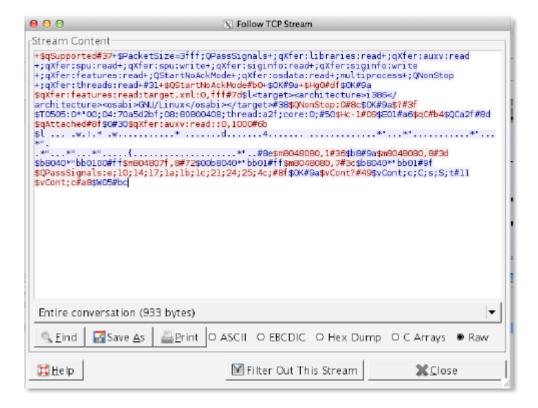

## gdbremote-rsp-context

GDB is a process debugger that has the ability to debug across the network. This context provides the response data.

#### **Additional Details**

None

## **Context Capture**

After capturing the GDB network data, I followed the TCP stream to view the data. In this instance, everything in blue is what this context provides

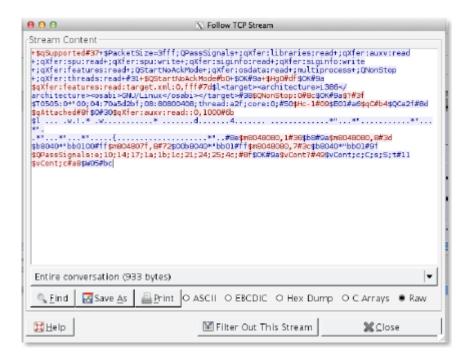

## giop-req-message-body

Everything in the GIOP request.

#### **Additional Details**

None

## **Context Capture**

This context provides the text highlighted in yellow.

```
D General Inter-ORB Protocol

General Inter-ORB Protocol Request

D ServiceContextList
Request id: 2
Response expected: 1
Object Key length: 40
Object Key: 3a5c626977316b6261743030373a49545f6461656d6f6e3a...
Operation length: 15
Request operation: getIIOPDetails
Requesting Principal Length: 9
Requesting Principal: hhamblen.
Stub data (40 bytes)
```

# giop-rsp-message-body

Data after the GIOP header in a GIOP response.

#### **Additional Details**

None

This context provides the text highlighted in yellow.

```
    General Inter-ORB Protocol
    General Inter-ORB Protocol Reply
    ServiceContextList
    Request id: 2
    Reply status: No Exception (0)
    Stub data (23 bytes)
```

## h225-payload

Extracts any data contained in an H.225.0 (App-ID: h.225) request.

#### **Additional Details**

None

### **Context Capture**

```
▶ Internet Protocol Version 4, Src: 10.180.6.135, Dst: 146.220.202.132
▶ User Datagram Protocol, Src Port: 1719 (1719), Dst Port: 1719 (1719)
▼ H.225.0 RAS
   ▼ RasMessage: registrationRequest (3)
       ▼ registrationRequest
             requestSeqNum: 4185
             protocolIdentifier: 0.0.8.2250.0.5 (Version 5)
             0... discoveryComplete: False
             callSignalAddress: 0 items
          ▶ rasAddress: 1 item
          ▶ terminalType
             gatekeeperIdentifier: GATEKEEPER
          ▶ endpointVendor
             timeToLive: 30
             1... keepAlive: True
             endpointIdentifier: 000121628418870112227887250172022653634661719
             0... .... willSupplyUUIEs: False
             0... .... maintainConnection: False
             supportsAltGK: NULL
         ▶ featureSet
             0... supportsAssignedGK: False
      [The response to this request is in frame 37]
0000 00 1b 17 00 01 31 00 21 a1 6c 3b 53 08 00 45 00 0010 00 f2 00 00 40 00 3d 11 ce 5f 0a b4 06 87 92 dc 0020 ca 84 06 b7 06 b7 00 de 16 0030 00 91 4a 00 05 00 00 01 00 00 b4 66 87 06 b7 22 00040 00 00 b0 03 87 0b 53 43 4f 50 49 41 5f 56 43 32 00505 34 30 07 32 22 35 22 31 22 02 20 12 00 04 70 00 06 41 00 54 00 45 00 45 00 45 00 56 00 45 00
                                                                          .....1.! .l;S..E.
```

## http-req-cookie

Returns the Cookie header value contained in an HTTP request header.

#### **Additional Details**

None

### **Context Capture**

```
▼ Hypertext Transfer Protocol
  ▶ GET /favicon.ico HTTP/1.1\r\n
    Host: 172.16.8.156\r\n
    User-Agent: Mozilla/5.0 (Windows NT 5.1; rv:8.0) Gecko/20100101 Firefox/8.0\r\n
    Accept: image/png,image/*;q=0.8,*/*;q=0.5\r\n
    Accept-Language: en-us, en; q=0.5\r\n
    Accept-Encoding: gzip, deflate\r\n
    Accept-Charset: ISO-8859-1,utf-8;q=0.7,*;q=0.7\r\n
     Connection: keep-alive\r\n
  ▼ Cookie: TSLSecret=CVE-2012-0053; TSLNotSoSecret=TSL20120127-03\r\n
       Cookie pair: TSLSecret=CVE-2012-0053
       Cookie pair: TSLNotSoSecret=TSL20120127-03
    \r\n
     [Full request URI: http://172.16.8.156/favicon.ico]
     [HTTP request 2/3]
     [Prev request in frame: 7]
     [Response in frame: 15]
     [Next request in frame: 17]
```

## http-req-headers

HTTP request header, not including the method, path, HTTP version, or host as those are provided elsewhere.

#### **Additional Details**

None

### **Context Capture**

This context provides the text highlighted in yellow. This context can use HTTP header field and HTTP method qualifiers to limit signatures to HTTP headers with specific values for select header fields and for specific HTTP methods.

```
Pypertext Transfer Protocol

POST /blog/wp-admin/admin-ajax.php HTTP/1.1\r\n
Host: thelegendofrandom.com\r\n
Connection: keep-alive\r\n

Content-Length: 321\r\n
Origin: http://thelegendofrandom.com\r\n
User-Agent: Mozilla/5.0 (Macintosh; Intel Mac OS X 10_8_4) ApplewebKit/537.36 (KHTML, like Gecko)
Content-type: application/x-www-form-urlencoded\r\n
Accept: */*\r\n
Referer: http://thelegendofrandom.com/blog/\r\n
Accept-Encoding: gzip,deflate,sdch\r\n
Accept-Language: en-US,en;q=0.8\r\n
Cookie: slimstat_tracking_code=303072.6d7ea8bf09c9eb247db980c56004556f\r\n
```

## http-req-host-header

Host field in a HTTP request header.

#### **Additional Details**

The pattern match searches for a pattern only within the highlighted field. By default it does not apply line start and line end anchors; as a result, the pattern 'example.com' will match with <anytext>example.com<anytext>. To initiate an exact match search, you must add a <space> before the pattern and '\r\n' after the pattern on PAN-OS 9.1 and earlier. Starting with PAN-OS 10.0 you can use the following anchor characters: ^ and \$ to specify a string start and end.

### **Context Capture**

This context provides the text highlighted in yellow. This context can use HTTP header field and HTTP method qualifiers to limit signatures to HTTP headers with specific values for select header fields and for specific HTTP methods.

```
Hypertext Transfer Protocol

Description

GET /blog/wp-content/uploads/2012/10/15.png HTTP/1.1\r\n

Host: thelegendofrandom.com\r\n

Connection: keep-alive\r\n

Accept: image/webp,*/*;q=0.8\r\n

User-Agent: Mozilla/5.0 (Macintosh; Intel Mac OS X 10_8_4) AppleWebKit/537.36 (KHTML, like Gecko)

Hypertext Transfer Protocol

Description

Hypertext Transfer Protocol

Description

Hypertext Transfer Protocol

Description

Hypertext Transfer Protocol

Description

Hypertext Transfer Protocol

Description

Hypertext Transfer Protocol

Description

Hypertext Transfer Protocol

Description

Hypertext Transfer Protocol

Description

Hypertext Transfer Protocol

Description

Hypertext Transfer Protocol

Description

Hypertext Transfer Protocol

Description

Hypertext Transfer Protocol

Description

Hypertext Transfer Protocol

Description

Hypertext Transfer Protocol

Hypertext Transfer Protocol

Hypertext Transfer Protocol

Hypertext Transfer Protocol

Hypertext Transfer Protocol

Description

Hypertext Transfer Protocol

Hypertext Transfer Protocol

Hypertext Transfer Protocol

Hypertext Transfer Protocol

Hypertext Transfer Protocol

Hypertext Transfer Protocol

Hypertext Transfer Protocol

Hypertext Transfer Protocol

Hypertext Transfer Protocol

Hypertext Transfer Protocol

Hypertext Transfer Protocol

Hypertext Transfer Protocol

Hypertext Transfer Protocol

Hypertext Transfer Protocol

Hypertext Transfer Protocol

Hypertext Transfer Protocol

Hypertext Transfer Protocol

Hypertext Transfer Protocol

Hypertext Transfer Protocol

Hypertext Transfer Protocol

Hypertext Transfer Protocol

Hypertext Transfer Protocol

Hypertext Transfer Protocol

Hypertext Transfer Protocol

Hypertext Transfer Protocol

Hypertext Transfer Protocol

Hypertext Transfer Protocol

Hypertext Transfer Protocol

Hypertext Transfer Protocol

Hypertext Transfer Protocol

Hypertext Transfer Protocol

Hypertext Transfer Protocol

Hypertext Transfer Protocol

Hypertext Transfer Protocol

Hypertext Transfer Protocol

Hypertext Transfer Protoco
```

## http-req-host-ipv4-address-found

When an HTTP request host header contains an IPv4 address, the value is set to 1.

#### **Additional Details**

None

## Context Capture

```
▼ Hypertext Transfer Protocol

▶ GET / HTTP/1.1\r\n

Host: 10.2.156.28\r\n

User-Agent: curl/7.58.0\r\n

Accept: */*\r\n
\r\n

[Full request URI: http://10.2.156.28/]

[HTTP request 1/1]

[Response in frame: 8]
```

# http-req-host-ipv6-address-found

When an HTTP request host header contains an IPv6 address, the value is set to 1.

#### **Additional Details**

None

# Hypertext Transfer Protocol

```
GET / HTTP/1.1\r\n
Host: [2607:f8b0:4005:80a::200e]\r\n
User-Agent: curl/7.58.0\r\n
Accept: */*\r\n
\r\n
[Full request URI: http://[2607:f8b0:4005:80a::200e]/]
[HTTP request 1/1]
[Response in frame: 8]
```

## http-req-message-body

Body content of an HTTP request when the body content cannot be recognized as URL encoded or MIME type data using the Content-type field. For signatures concerning URLs, reference <a href="http-req-mime-form-data">http-req-mime-form-data</a>.

#### Additional Details

None

### **Context Capture**

This context provides the full body. I followed the TCP stream in Wireshark and only chose a portion of the body for the signature to match. Qualifiers: This context can use the HTTP method qualifier to limit signatures to HTTP headers with specific HTTP methods.

## http-req-mime-form-data

MIME header data in the body of an HTTP request, not including embedded file contents.

#### Additional Details

None

#### **Context Capture**

This context provides the data highlighted in yellow.

## http-req-ms-subdomain

Identifies the request headers/params which can be used to identify office365-enterprise-access. The example below (X-User-Identity) is one of several headers that can be used to identify the office365-enterprise account.

#### **Additional Details**

None

### **Context Capture**

This context provides the highlighted text.

# http-req-origin-headers

Identifies strings used to match against strings from the origin field. You must operate PAN-OS 8.1 or later to use this field.

### Additional Details

None

#### **Context Capture**

This context provides the highlighted text.

```
Content-Type: application/json+protobuf\r\n
<Content-Type: application/json+protobuf\r\n
Accept: */*\r\n
<Accept: */*\r\n>
Origin: https://hangouts.google.com\r\n
X-Client-Data: CIS2yQEIo7bJAQjEtskBCKmdygEIlqzKAQiZwsoBCPjHygEInd3KAQjUnMsBCOScywEIqJ3LAQ==\r\n
Sec-Fetch-Site: same-site\r\n
Sec-Fetch-Mode: cors\r\n
Sec-Fetch-Dest: empty\r\n
Referer: https://hangouts.google.com/\r\n
<Referer: https://hangouts.google.com/\r\n
Accept-Encoding: gzip, deflate, br\r\n
```

## http-req-params

Query string as well as parameters in the HTTP body for a POST method (after the '?').

#### **Additional Details**

None

### **Context Capture**

This context provides the text highlighted in yellow. Qualifiers: This context can use the HTTP method qualifier to limit signatures to HTTP headers with specific HTTP methods.

```
Hypertext Transfer Protocol

Protocol

Protocol

Protocol

Protocol

Protocol

Protocol

Protocol

Protocol

Protocol

Protocol

HTTP/1.1\r\n

Host: thelegendofrandom.com\r\n

Connection: keep-alive\r\n

Accept: image/webp,*/*;q=0.8\r\n

User-Agent: Mozilla/5.0 (Macintosh; Intel Mac OS X 10_8_4) AppleWebKit/537.36 (KHTML, like Gecko) Chrome Referer: http://thelegendofrandom.com/blog/wp-login.php\r\n

Accept-Encoding: gzip,deflate,sdch\r\n

Accept-Language: en-US,en;q=0.8\r\n

Cookie: slimstat_tracking_code=303072.6d7ea9bf09c9eb247db990c56004556f; wordpress_test_cookie=WP+Cookie+\r\n

[Full request URI: http://thelegendofrandom.com/blog/wp-admin/images/wordpress-logo.png?ver=20120216]
```

# http-req-uri

The URI path and parameters in a HTTP header request.

#### **Additional Details**

Available only in PAN-OS 10.0 and later releases.

### **Context Capture**

This context provides the text highlighted in yellow. Qualifiers: This context can use the HTTP method qualifier to limit signatures to HTTP headers with specific HTTP methods.

```
Hypertext Transfer Protocol

D GET /blog/wp-admin/images/wordpress-logo.png?ver=20120216 HTTP/1.1\r\n
Host: thelegendofrandom.com\r\n
Connection: keep-alive\r\n
Accept: image/webp,*/*;q=0.8\r\n
User-Agent: Mozilla/5.0 (Macintosh; Intel Mac OS X 10_8_4) AppleWebKit/537.36 (KHTML, like Gecko) Chrome Referer: http://thelegendofrandom.com/blog/wp-login.php\r\n
Accept-Encoding: gzip,deflate,sdch\r\n
Accept-Language: en-US,en;q=0.8\r\n
Cookie: slimstat_tracking_code=303072.6d7ea8bf09c9eb247db980c56004556f; wordpress_test_cookie=WP+Cookie+\r\n
[Full request LRI: http://thelegendofrandom.com/blog/wp-admin/images/wordpress-logo.png?ver=20120216]
```

## http-req-uri-path

Path in a HTTP request header (up to and including the '?').

#### **Additional Details**

None

### **Context Capture**

This context provides the text highlighted in yellow.

Qualifiers: This context can use the HTTP method qualifier to limit signatures to HTTP headers with specific HTTP methods.

```
Hypertext Transfer Protocol

P GET /blog/wp-admin/images/wordpress-logo.png?ver=20120216 HTTP/1.1\r\n
Host: thelegendofrandom.com\r\n
Connection: keep-alive\r\n
Accept: image/webp,*/*;q=0.8\r\n
User-Agent: Mozilla/5.0 (Macintosh; Intel Mac OS X 10_8_4) AppleWebKit/537.36 (KHTML, like Gecko) Chrome
Referer: http://thelegendofrandom.com/blog/wp-login.php\r\n
Accept-Encoding: gzip,deflate,sdch\r\n
Accept-Language: en-US,en;q=0.8\r\n
Cookie: slimstat_tracking_code=303072.6d7ea8bf09c9eb247db980c56004556f; wordpress_test_cookie=WP+Cookie+\r\n
[Full request LRI: http://thelegendofrandom.com/blog/wp-admin/images/wordpress-logo.png?ver=20120216]
```

### http-req-user-agent-header

The user agent field in an HTTP request header.

#### **Context Capture**

This context covers the area called out in red.

```
▼ Hypertext Transfer Protocol
   GET / HTTP/1.1\r\n
    ► [Expert Info (Chat/Sequence): GET / HTTP/1.1\r\n]
      Request Method: GET
       Request URI: /
      Request Version: HTTP/1.1
    Host: 127.0.0.1:8000\r\n
    Connection: keep-alive\r\n
    Cache-Control: max-age=0\r\n
    Upgrade-Insecure-Requests: 1\r\n
    User-Agent: Mozilla/5.0 (Macintosh; Intel Mac OS X 10_14_6) AppleWebKit/537.36 (KHTML, like Gecko) Chrome/83.0.4103.6
    Accept: text/html,application/xhtml+xml,application/xml;q=0.9,image/webp,image/appg,*/*;q=0.8,application/signed-exch
    Sec-Fetch-Site: none\r\n
    Sec-Fetch-Mode: navigate\r\n
    Sec-Fetch-User: ?1\r\n
    Sec-Fetch-Dest: document\r\n
    Accept-Encoding: gzip, deflate, br\r\n
    Accept-Language: en-US,en;q=0.9\r\n
  ▶ Cookie: wp-settings-time-1=1586134406; wp-settings-1=mfold%3Do; csrftoken=3ghnm6c7Nh9GTk3szE9AmwWYCWv2NcnO2iLlkitnIso
    [Full request URI: http://127.0.0.1:8000/]
    [HTTP request 1/1]
    [Response in frame: 11]
```

## http-rsp-headers

Full HTTP response header, not including the HTTP banner.

#### **Additional Details**

None

### **Context Capture**

This context provides the text highlighted in yellow.

```
Hypertext Transfer Protocol

HTTP/1.1 200 OK\r\n

[Expert Info (Chat/Sequence): HTTP/1.1 200 OK\r\n]
Request Version: HTTP/1.1
Status Code: 200
Response Phrase: OK
X-DB-Timeout: 120\r\n
Pragma: no-cache\r\n
Cache-Control: no-cache\r\n
Content-Type: text/plain\r\n
Date: Mon, 22 Jul 2013 23:18:55 GMT\r\n

Content-Length: 15\r\n

Content-Length: 15\r\n

| Content-Length: 15\r\n
| Content-Length: 15\r\n
| Content-Length: 15\r\n
| Content-Length: 15\r\n
| Content-Length: 15\r\n
| Content-Length: 15\r\n
| Content-Length: 15\r\n
| Content-Length: 15\r\n
| Content-Length: 15\r\n
| Content-Length: 15\r\n
| Content-Length: 15\r\n
| Content-Length: 15\r\n
| Content-Length: 15\r\n
| Content-Length: 15\r\n
| Content-Length: 15\r\n
| Content-Length: 15\r\n
| Content-Length: 15\r\n
| Content-Length: 15\r\n
| Content-Length: 15\r\n
| Content-Length: 15\r\n
| Content-Length: 15\r\n
| Content-Length: 15\r\n
| Content-Length: 15\r\n
| Content-Length: 15\r\n
| Content-Length: 15\r\n
| Content-Length: 15\r\n
| Content-Length: 15\r\n
| Content-Length: 15\r\n
| Content-Length: 15\r\n
| Content-Length: 15\r\n
| Content-Length: 15\r\n
| Content-Length: 15\r\n
| Content-Length: 15\r\n
| Content-Length: 15\r\n
| Content-Length: 15\r\n
| Content-Length: 15\r\n
| Content-Length: 15\r\n
| Content-Length: 15\r\n
| Content-Length: 15\r\n
| Content-Length: 15\r\n
| Content-Length: 15\r\n
| Content-Length: 15\r\n
| Content-Length: 15\r\n
| Content-Length: 15\r\n
| Content-Length: 15\r\n
| Content-Length: 15\r\n
| Content-Length: 15\r\n
| Content-Length: 15\r\n
| Content-Length: 15\r\n
| Content-Length: 15\r\n
| Content-Length: 15\r\n
| Content-Length: 15\r\n
| Content-Length: 15\r\n
| Content-Length: 15\r\n
| Content-Length: 15\r\n
| Content-Length: 15\r\n
| Content-Length: 15\r\n
| Content-Length: 15\r\n
| Content-Length: 15\r\n
| Content-Length: 15\r\n
| Content-Length: 15\r\n
| Content-Length: 15\r\n
| Content-Length: 15\r\n
| Content-Length: 15\r\n
| Content-Length: 15\r\n
| Content-Length: 15\r\n
| Content-Length: 15\r\n
| Content-L
```

# http-rsp-non-2xx-response-body

Body of non-2xx HTTP response, excluding HTTP 406 (Not Acceptable) responses.

#### **Additional Details**

None

This context provides the text highlighted in yellow.

```
GET /exception HTTP/1.1
Host: tacdevbox:5000
User-Agent: Mozilla/5.0 (Macintosh; Intel Mac OS X 10.11; rv:52.0) Gecko/20100101 Firefox/52.0
Accept: text/html,application/xhtml+xml,application/xml;q=0.9,*/*;q=0.8
Accept-Language: en-US,en;q=0.5
Accept-Encoding: gzip, deflate
Connection: keep-alive
Upgrade-Insecure-Requests: 1
HTTP/1.0 403 FORBIDDEN
Content-Type: text/html; charset=utf-8
Content-Length: 13773
Server: Werkzeug/0.11.9 Python/2.7.8
Date: Mon, 13 Mar 2017 22:26:02 GMT

<!DOCTYPE html>
<html>
```

## http-rsp-reason

The HTTP response status reason.

### **Context Capture**

```
Hypertext Transfer Protocol

HTTP/1.0 404 File not found\r\n
Server: SinpleHTTP/0.6 Python/3.7.6\r\n
Date: Tue, 02 Jun 2020 16:53:18 GMT\r\n
Connection: close\r\n
Connection: close\r\n
Connett=Type: text/html;charset=utf-8\r\n
Fontent-Length: 469\r\n
r\n
[HTTP response 1/1]
[Time since request: 0.000694000 seconds]
[Request in frame: 117]
[Request URI: http://127.0.0.1:8000/admin]
```

## icmp-req-code

Identifies the ICMP request message code number.

#### **Additional Details**

None

## **Context Capture**

This context provides the highlighted text.

```
▶ Ethernet II, Src: VMware_81:41:76 (00:50:56:81:41:76), Dst: PaloAlto_e8:c0:12 (b4:0c:25:e8:c0:12)
▶ Internet Protocol Version 4, Src: 10.46.174.10, Dst: 142.250.189.238

▼ Internet Control Message Protocol
    Type: 8 (Echo (ping) request)
    Code: 0
    Checksum: 0x510f [correct]
    [Checksum Status: Good]
    Identifier (BE): 31427 (0x7ac3)
    Identifier (LE): 50042 (0xc37a)
    Sequence Number (BE): 1 (0x0001)
    Sequence Number (BE): 256 (0x0100)
▶ [No response seen]
    Timestamp from icmp data: Oct 8, 2021 14:04:32.000000000 PDT
    [Timestamp from icmp data (relative): 30.061097000 seconds]
▶ Data (48 bytes)
```

## icmp-req-data

Identifies the ICMP payload request message.

#### **Additional Details**

None

### **Context Capture**

This context provides the highlighted text.

## icmp-req-type

Identifies the ICMP request message type number.

### **Additional Details**

None

### **Context Capture**

This context provides the highlighted text.

# icmp-req-protocol-payload

The payload of an ICMP request.

#### **Context Capture**

```
▼ Internet Control Message Protocol

Type: 0 (Echo (ping) reply)
Code: 0
Checksum: 0x325c [correct]
[Checksum Status: Good]
Identifier (BE): 512 (0x0200)
Identifier (LE): 2 (0x0002)
Sequence number (BE): 8448 (0x2100)
Sequence number (LE): 33 (0x0021)
[Request frame: 1]
[Response time: 216.795 ms]

Data (32 bytes)
Data: 6162636465666768696a6b6c6d6e6f707172737475767761...
[Length: 32]
```

## icmp-rsp-data

Identifies the ICMP payload response message.

#### **Additional Details**

None

## **Context Capture**

This context provides the highlighted text.

```
▼ Internet Control Message Protocol
    Type: 0 (Echo (ping) reply)
    Code: 0
    Checksum: 0x6863 [correct]
     [Checksum Status: Good]
    Identifier (BE): 0 (0x0000)
    Identifier (LE): 0 (0x0000)
    Sequence number (BE): 0 (0x0000)
    Sequence number (LE): 0 (0x0000)
     [Request frame: 1]
     [Response time: 0.750 ms]
    Data (33 bytes)
      00 0c 29 47 fd 3f 00 0c
                                                            ··)G·?··)6····E·
0000
                                29 36 84 ba 08 00 45 00
                                                           -=····@· ····?···
?···hc·· ··test.t
      00 3d ed 0f 00 00 40 01
0010
                                8d 16 c0 a8 3f b0 c0 a8
0020 3f 99 00 00 68 63 00 00 00 00 74 65 73 74 2e 74
                                                           xt::-351 159519::
0030 78 74 3a 3a 2d 33 35 31 31 35 39 35 31 39 3a 3a
     39 12 13 14 15 12 11 13 12 12 12
```

## icmp-rsp-protocol-payload

The payload of an ICMP response.

### **Context Capture**

```
Internet Control Message Protocol

Type: 0 (Echo (ping) reply)
Code: 0
Checksum: 0x325c [correct]
[Checksum Status: Good]
Identifier (BE): 512 (0x0200)
Identifier (LE): 2 (0x0002)
Sequence number (BE): 8448 (0x2100)
Sequence number (LE): 33 (0x0021)
[Request frame: 1]
[Response time: 216.795 ms]

Data (32 bytes)
Data: 6162636465666768696a6b6c6d6e6f707172737475767761...
[Length: 32]
```

## icmp-req-possible-custom-payload

This is not a context but a value that you can add to your custom signature to detect custom payloads in ICMP requests.

None

## ike-req-headers

Full IKE header from the requester, including the initiator's SPI, next payload, major version, minor version, exchange type, flags, message ID, and length.

#### **Additional Details**

None

#### **Context Capture**

This context provides the text highlighted in yellow.

```
> Frame 1: 863 bytes on wire (6904 bits), 863 bytes captured (6904 bits)
> Ethernet II, Src: CheckPoi_31:43:30 (00:a0:8e:31:43:30), Dst: Cisco_5d:18:1a (00:09:b6:5d:18:1a)
> Internet Protocol Version 4, Src: 134.154.229.8, Dst: 130.150.239.180
> User Datagram Protocol, Src Port: 500, Dst Port: 500

▼ Internet Security Association and Key Management Protocol

     Initiator SPI: 86973c9ad71c18ec
     Responder SPI: 00000000000000000
     Next payload: Security Association (1)
  Version: 1.0
     Exchange type: Aggressive (4)
  > Flags: 0x00
    Message ID: 0x00000000
     Length: 805
  Payload Security Association: (1)
   > Payload: Key Exchange (4)
  > Payload: Nonce (10)
```

# ike-rsp-headers

Full IKE header from the responder, including the responder's SPI, next payload, major version, minor version, exchange type, flags, message ID, and length.

### **Additional Details**

None

### **Context Capture**

This context provides the text highlighted in yellow.

```
✓ Internet Security Association and Key Management Protocol
    Initiator SPI: 000000000000000
    Responder SPI: 000000000000000
    Next payload: Notification (11)

> Version: 1.0
    Exchange type: Informational (5)

> Flags: 0x00
    Message ID: 0xfb8c726e
    Length: 40

✓ Payload: Notification (11)
        Next payload: NONE / No Next Payload (0)
        Reserved: 00
        Payload length: 12
        Domain of interpretation: ISAKMP (0)
```

## ike-req-payload-text

Full security association request payload, including the proposal and transform substructures.

#### **Additional Details**

None

### **Context Capture**

This context provides the text highlighted in yellow.

```
▼ Internet Security Association and Key Management Protocol

     Initiator SPI: 86973c9ad71c18ec
     Responder SPI: 00000000000000000
     Next payload: Security Association (1)
   > Version: 1.0
     Exchange type: Aggressive (4)
   > Flags: 0x00
     Message ID: 0x00000000
     Length: 805
  Payload: Security Association (1)
  Payload: Key Exchange (4)
  Payload: Nonce (10)
  Payload: Identification (5)
  Payload: Vendor ID (13) : XAUTH
  Payload: Vendor Id (13) : RFC 3706 DPD (Dead Peer Detection)
  Payload: Vendor ID (10) : CISCO-UNITY 1.0
```

## ike-rsp-payload-text

Full security association response payload, including the proposal and transform substructures.

#### **Additional Details**

None

### **Context Capture**

This context provides the text highlighted in yellow.

69

```
> Version: 1.0
Exchange type: Informational (5)
> Flags: 0x00
Message ID: 0xfb8c726e
Length: 40
> Payload: Notification (11)
    Next payload: NONE / No Next Payload (0)
    Reserved: 00
    Payload length: 12
    Domain of interpretation: ISAKMP (0)
    Protocol ID: ISAKMP (1)
    SPI Size: 0
    Notify Message Type: INVALID-EXCHANGE-TYPE (7)
    Notification DATA: <MISSING>
```

## imap-req-cmd-line

IMAP command used.

#### **Additional Details**

None

### **Context Capture**

This context provides the text highlighted in yellow.

```
✓ Internet Message Access Protocol

✓ Line: LOGIN root vpn123\r\n

Request Tag: LOGIN

Request: root vpn123
```

## imap-req-first-param

First parameter to an IMAP command.

#### **Additional Details**

None

## **Context Capture**

This context provides the text highlighted in yellow. This context can use the IMAP command qualifier to limit signatures to specific IMAP commands.

```
▼ Internet Message Access Protocol
▼ Line: LOGIN root vpn123\r\n
Request Tag: LOGIN
Request: root vpn123
```

## imap-req-params-after-first-param

Every parameter to an IMAP command, not including the first parameter.

#### **Additional Details**

None

## **Context Capture**

This context provides the text highlighted in yellow.

```
✓ Internet Message Access Protocol

✓ Line: LOGIN root vpn123\r\n

Request Tag: LOGIN

Request: root vpn123
```

# imap-req-protocol-payload

The payload of an IMAP request.

### **Context Capture**

```
▼ Internet Message Access Protocol

▼ Line: A0 10 ("God") An

Respect 10 ("God") An

Respect 10 ("God")

Respect 10 ("God")

Respect 20 ("God")
```

## imap-rsp-protocol-payload

The payload of an IMAP response.

#### **Context Capture**

VINTERING MESSAGE ACCESS PROTOCOL

Line: \* OK [CAPABILITY IMAP4rev1 SASL-IR LOGIN-REFERRALS ID ENABLE IDLE LITERAL+ AUTH=PLAIN] Dovecot ready.\r\n

# irc-req-params

Argument after the actual IRC command and space.

#### **Additional Details**

None

## **Context Capture**

This context provides the text highlighted in yellow.

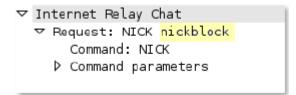

# irc-req-prefix

Data before an IRC command, typically used to indicate the true origin of a message.

#### **Additional Details**

None

## **Context Capture**

You can see by following the TCP stream in Wireshark that there is data in between the IRC commands. It appears this message was Proxied.

```
Stream Content

NICK sybhvzeu

USER yHTTP/1.0 400 Invalid header received from client

Proxy-Agent: Privoxy 3.0.17

Content-Type: text/plain

Connection: close

Invalid header received from client.

D20501 . . :%e89338359 Service Pack 2

JOIN
```

## jpeg-file-scan-data

This context provides all of the scan data within a JPEG file.

### **Additional Details**

None

# jpeg-file-segment-data

This context provides all of the segment data within a JPEG file.

#### **Additional Details**

None

# jpeg-file-segment-header

This context provides the segment header data within a JPEG file.

#### **Additional Details**

None

## Idap-req-searchrequest-baseobject

Identifies the base object for the LDAP searchRequest entry.

### **Additional Details**

None

This context provides the highlighted text.

```
messageID: 2
▼ protocolop: searchRequest (3)
▼ searchRequest

    baseObject: dc=buh,dc=is,dc=keysight,dc=com
    scope: wholeSubtree (2)
    derefAliases: neverDerefAliases (0)
    sizeLimit: 0
    timeLimit: 0
    tvpesOnlv: False
```

## ldap-rsp-searchresentry-objectname

Identifies the objectName for the LDAP searchResEntry.

#### **Additional Details**

None

#### **Context Capture**

This context provides the highlighted text.

```
▼ Lightweight Directory Access Protocol

▼ LDAPMessage searchResEntry(8) "CN=Computers,dc=teva,dc=test" [49 results]

    messageID: 8

▼ protocolOp: searchResEntry (4)

▼ searchResEntry

    objectName: CN=Computers,dc=teva,dc=test

    ▶ attributes: 16 items

    [Response To: 4]

    [Time: 0.400000000 records]
```

### ms-ds-smb-reg-share-name

Full path to a file that is read or written using SMB.

#### **Additional Details**

None

#### **Context Capture**

```
SMB (Server Message Block Protocol)

> SMB Header

▼ Trans2 Response (0x32)

Subcommand: FIND_FIRST2 (0x0001)

[Level of Interest: Find File Both Directory Info (260)]

[Search Pattern: \text{\Departments\Public\Dallas_Sites\Dallas Trip\Site 2\*]}

Word Count (WCT): 10

Total Parameter Count: 10

Total Data Count: 1276

Reserved: 0000

Parameter Count: 10
```

## ms-ds-smb-req-v1-create-filename

This field identifies the SMBv1 NT Create AndX filename.

#### **Additional Details**

None

#### **Context Capture**

This context provides the text highlighted in yellow.

```
▼ SMB (Server Message Block Protocol)
   SMB Header
   NT Create AndX Request (0xa2)
       [FID: 0x4000]
      Word Count (WCT): 24
      AndXCommand: No further commands (0xff)
                                                                     Reserved: 00
                                                                                                                                 · @ ·
                                                                                                                                 AndXOffset: 0
      Reserved: 00
       File Name Len: 9
    ▶ Create Flags: 0x00000016
Root FID: 0x00000000
      Access Mask: 0x0002019f
      Allocation Size: 0
    ▶ File Attributes: 0x00000000
    ▶ Share Access: 0x00000003, Read, Write
      Disposition: Open (if file exists open it, else fail) (1)
    ▶ Create Options: 0x00000040
      Impersonation: Impersonation (2)
      Security Flags: 0x03, Context Tracking, Effective Only
      Byte Count (BCC): 9
```

## ms-ds-smb-req-v2-create-filename

This field identifies the SMBv2/SMBv3 Create filename.

#### **Additional Details**

None

#### **Context Capture**

```
▼ SMB2 (Server Message Block Protocol version 2)
    SMB2 Header
  ▼ Create Request (0x05)
                                                                                                                01 38
01 00
00 00
00 00
cb 51
00 00
00 00
08 00
74 00
                                                                                   ▶ StructureSize: 0x0039
       Oplock: No oplock (0x00)
        Impersonation level: Impersonation (2)
       Create Flags: 0x0000000000000000
                                                                                   (··x···? ·Q9·····
        Reserved: 0000000000000000
     ▶ Access Mask: 0x00100081
▶ File Attributes: 0x00000000
                                                                                                                        28 00
44 48
00 00
00 00
00 00
                                                                             90b0
                                                                                                                00 00
00 00
04 00
00 00
                                                                                                                              6e
00
18
00
     ▶ Share Access: 0x00000007, Read, Write, Delete
                                                                                                                                                          · · DHnQ · ·
       Disposition: Open (if file exists open it, else fail) (1)
     ▶ Create Options: 0x00000001
                                                                                                                                                · · MxAc · ·
                                                                                                                                                          · · QFid·
       Blob Offset: 0x00000080
       Blob Length: 88
     ▶ ExtraInfo SMB2_CREATE_DURABLE_HANDLE_REQUEST SMB2_CREATE_QU
```

## msrpc-reg-bind-data

Data payload of a MS RPC Bind request.

#### **Additional Details**

None

#### **Context Capture**

This context provides the text highlighted in yellow. The easiest way to find a pattern to match is to look at the hex representation of the payload and pick at least 7 bytes to match on as seen above.

```
▼ Transmission Control Protocol, Snc Port: 45622 (45622), Dst Port: netbios-ssn (139)
Source port: 45622 (45622)
Destination port: netbios-ssn (139)
[Stream index: 0]
Sequence number: 1 (relative sequence number)
[Next sequence number: 1 (relative sequence number)
[Next sequence number: 1 (relative sequence number)
| Next sequence number: 1 (relative sequence number)
| Next sequence number: 1 (relative sequence number)
| Next sequence number: 1 (relative sequence number)
| Next sequence number: 1 (relative sequence number)
| Next sequence number: 1 (relative ack number)
| Next sequence number: 1 (relative ack number)
| Next sequence number: 1 (relative ack number)
| Next sequence number: 1 (relative ack number)
| Next sequence number: 1 (relative ack number)
| Next sequence number: 1 (relative ack number)
| Next sequence number: 1 (relative ack number)
| Next sequence number: 1 (relative ack number)
| Next sequence number: 1 (relative ack number)
| Next sequence number: 1 (relative ack number)
| Next sequence number: 1 (relative ack number)
| Next sequence number: 1 (relative ack number)
| Next sequence number: 1 (relative ack number)
| Next sequence number: 1 (relative ack number)
| Next sequence number: 1 (relative ack number)
| Next sequence number: 1 (relative ack number)
| Next sequence number: 1 (relative ack number)
| Next sequence number: 1 (relative ack number)
| Next sequence number: 1 (relative ack number)
| Next sequence number: 1 (relative ack number)
| Next sequence number: 1 (relative ack number)
| Next sequence number: 1 (relative ack number)
| Next sequence number: 1 (relative ack number)
| Next sequence number: 1 (relative ack number)
| Next sequence number: 1 (relative ack number)
| Next sequence number: 1 (relative ack number)
| Next sequence number: 1 (relative ack number)
| Next sequence number: 1 (relative ack number)
| Next sequence number: 1 (relative ack number)
| Next sequence number: 1 (relative ack number)
| Next sequence number: 1 (relative ack number)
| Next sequence number: 1 (r
```

## mssql-db-req-body

Request to a Microsoft SQL server, excluding the request header.

#### **Additional Details**

None

#### **Context Capture**

```
▼ Tabular Data Stream

Type: SQL batch (1)

▷ Status: 0x01

Length: 112

Channel: 0

Packet Number: 1

Window: 0

▼ TDS Query Packet

Query: DELETE FROM ainfluencia WHERE refnac05 = '204050001'
```

## netbios-dg-req-protocol-payload

The payload of a NetBIOS Datagram Service request.

#### **Context Capture**

```
▼ NetBIOS Datagram Service

Message Type: Direct_group datagram (17)

▶ Flags: 0x02, This is first fragment, Node Type: B node
Datagram ID: 0x8661
Source IP: 192.168.2.16
Source Port: 138
Datagram length: 187 bytes
Packet offset: 0 bytes
Source name: ESURNIR-LAPTOP<20> (Server service)
Destination name: MSHOME<1e> (Browser Election Service)
```

## netbios-dg-rsp-protocol-payload

The payload of a NetBIOS Datagram Service response.

#### **Context Capture**

```
▼ NetBIOS Datagram Service

Message Type: Direct_group datagram (17)

▶ Flags: 0x02, This is first fragment, Node Type: B node
Datagram ID: 0x8665
Source IP: 192.168.2.16
Source Port: 138
Datagram length: 201 bytes
Packet offset: 0 bytes
Source name: ESURNIR-LAPTOP<00> (Workstation/Redirector)
Destination name: <01><02>_MSBROWSE__<02><01> (Browser)
```

#### netbios-ns-req-protocol-payload

The payload of a NetBIOS Name Service request.

```
▼ NetBIOS Name Service
     Transaction ID: 0x2f53
     Flags: 0x0110, Opcode: Name query, Recursion desired, Broadcast
        0... = Response: Message is a query
        .000 0... = Opcode: Name query (0)
        .... ..0. .... = Truncated: Message is not truncated
        .... ...1 .... = Recursion desired: Do query recursively
        .... = Broadcast: Broadcast packet
     Questions: 1
     Answer RRs: 0
     Authority RRs: 0
     Additional RRs: 0
     Oueries
     ▼ POTATO<00>: type NB, class IN
          Name: POTATO<00> (Workstation/Redirector)
           Type: NB (32)
           Class: IN (1)
```

## netbios-ns-rsp-protocol-payload

The payload of a NetBIOS Name Service response.

#### **Context Capture**

```
▼ NetBIOS Name Service
     Transaction ID: 0x2f53
   ▼ Flags: 0x8580, Response, Opcode: Name query, Authoritative, Recursion desired, Recursion available, Reply code: No error
        1... = Response: Message is a response
        .000 0... .... = Opcode: Name query (0)
        .... .1.. .... = Authoritative: Server is an authority for domain
        .... ..0. .... = Truncated: Message is not truncated
        .... 1 .... = Recursion desired: Do query recursively
        .... 1... = Recursion available: Server can do recursive queries
        .... .... ...0 .... = Broadcast: Not a broadcast packet
        .... .... 0000 = Reply code: No error (0)
     Questions: 0
     Answer RRs: 1
     Authority RRs: 0
     Additional RRs: 0
     ▼ POTATO<00>: type NB, class IN
          Name: POTATO<00> (Workstation/Redirector)
           Type: NB (32)
           Class: IN (1)
           Time to live: 3 days
           Data length: 6
        ▶ Name flags: 0x0000, ONT: B-node (B-node, unique)
           Addr: 192.168.1.65
```

#### nettcp-req-context

Checks the RequestContext field in Net.TCP (App-ID: net.tcp) requests.

#### **Additional Details**

None

#### oracle-req-data-text

When the firewall detects an Oracle request and the request type is DATA, this context returns the data contained in the request.

#### **Additional Details**

None

#### **Context Capture**

pe-dos-headers

The DOS MZ header and the DOS stub are located in the first 64 bytes of the PE file.

#### **Additional Details**

None

#### **Context Capture**

This context provides the data in bold.

| PE File Structure                         |
|-------------------------------------------|
| DOS MZ Header + DOS Stub - first 64 bytes |
| PE File Header – next 20 bytes            |
| PE Optional Header – next 224 bytes       |
| PE Section Header – next 40 bytes each    |
| PE Body Data – Rest of the file           |

## pe-file-header

The PE file header is 20 bytes long and starts at the 65th byte of the PE file.

#### **Additional Details**

None

## **Context Capture**

This context provides the data in bold.

| PE File Structure                         |
|-------------------------------------------|
| DOS MZ Header + DOS Stub – first 64 bytes |
| PE File Header - next 20 bytes            |
| PE Optional Header – next 224 bytes       |
| PE Section Header – next 40 bytes each    |
| PE Body Data – Rest of the file           |

## pe-optional-header

The optional header of a PE file is typically 224 bytes long and starts at the 86th byte of the PE file

#### **Additional Details**

None

#### **Context Capture**

This context provides the data in bold.

| PE File Structure                         |
|-------------------------------------------|
| DOS MZ Header + DOS Stub – first 64 bytes |
| PE File Header – next 20 bytes            |
| PE Optional Header – next 224 bytes       |
| PE Section Header - next 40 bytes each    |
| PE Body Data – Rest of the file           |

## pe-section-header

This context provides the section headers for a PE file.

#### **Additional Details**

These headers are 40 bytes each. Some typical sections with headers are "idata", "rsrc", "data", "text", and "src". However, each PE file may not include each section and the sections are not guaranteed to be in any specific order.

#### **Context Capture**

This context provides the data in bold.

| PE File Structure                         |
|-------------------------------------------|
| DOS MZ Header + DOS Stub – first 64 bytes |
| PE File Header – next 20 bytes            |
| PE Optional Header – next 224 bytes       |
| PE Section Header - next 40 bytes each    |
| PE Body Data – Rest of the file           |

## pe-body-data

This context provides the body data of a PE file, which includes everything inside the file sections themselves.

#### **Additional Details**

None

#### **Context Capture**

This context provides the data in bold.

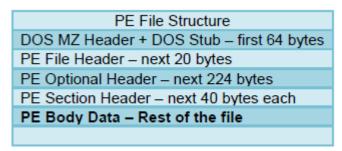

## pop3-req-protocol-payload

The payload of a POP3 request.

#### **Context Capture**

▼ Post Office Protocol

▼ AUTH PLAIN\r\n

Request command: AUTH

Request parameter: PLAIN

## pop3-rsp-protocol-payload

The payload of a POP3 response.

#### **Context Capture**

```
▼ Post Office Protocol
▼ +0K POP server ready H mimap13 0MW5rZ-1VayeZ2jFp-00XVZd\r\n
Response indicator: +0K
Response description: POP server ready H mimap13 0MW5rZ-1VayeZ2jFp-00XVZd
```

## pre-app-req-data

This field provides the request data before the firewall App-ID has identified the traffic.

#### **Additional Details**

Firewall traffic that cannot be identified by App-ID due to inadequate data for signature matching is designated as **insufficient data** in the application field of the traffic logs.

```
▶ Frame 27: 951 bytes on wire (7608 bits), 951 bytes captured (7608 bits)
  Ethernet II, Src: PcsCompu 1e:f8:f0 (08:00:27:1e:f8:f0), Dst: PcsCompu bd:00:0f (0
▶ Internet Protocol Version 4, Src: 192.168.1.226, Dst: 192.168.1.151
▶ Transmission Control Protocol, Src Port: 37138, Dst Port: 4567, Seq: 68, Ack: 13,
▼ Data (885 bytes)
                                                          ...... '....E.
0000 08 00 27 bd 00 0f 08 00
                               27 1e f8 f0 08 00 45 00
                                                          ··R~@·@· `···
      03 a9 52 7e 40 00 40 06
                                60 07 c0 a8 01 e2 c0 a8
      01 97 91 12 11 d7 90 f7
                                34 7f 80 8d 8b 09 80 18
0020
0030
      01 f6 0b c8 00 00 01 01
                                08 0a 87 89 c9 a8 0b b3
0040 8e 1e <mark>65 6e 70 30 73 33</mark>
                                3a 20 66 6c 61 67 73 3d
                                                          ··enp0s3 : flags=
0050
         31 36 33 3c 55 50 2c
                                42 52 4f
                                         41 44 43 41 53
                                                          4163<UP, BROADCAS
      34
                                                          T, RUNNIN G, MULTIC
      54 2c 52 55 4e 4e 49 4e
                                47 2c 4d 55 4c 54 49 43
0060
0070
      41 53 54 3e 20 20 6d 74
                                75 20 31 35 30 30 0a 20
                                                          AST> mt u 1500
      20 20 20 20 20 20 69
                                6e 65 74 20 31 39 32 2e
                                                                  i net 192.
0090 31 36 38 2e 31 2e 32 32
                                36 20 20 6e 65 74 6d 61
                                                          168.1.22 6 netma
00a0 73 6b 20 32 35 35 2e 32
                                35 35 2e 32 35 35 2e 30
                                                          sk 255.2 55.255.0
00b0 20 20 62 72 6f 61 64 63
                                61 73 74 20 31 39 32 2e
                                                            broadc ast 192.
```

## pre-app-rsp-data

This field provides the response data before the firewall App-ID has identified the traffic.

#### **Additional Details**

Firewall traffic that cannot be identified by App-ID due to inadequate data for signature matching is designated as **insufficient data** in the application field of the traffic logs.

#### **Context Capture**

```
[Calculated window size: 65280]
      [Window size scaling factor: 128]
     Checksum: 0xee81 [correct]
      [Checksum Status: Good]
      [Calculated Checksum: 0xee81]
     Urgent pointer: 0
   ▶ Options: (12 bytes), No-Operation (NOP), No-Operation (NOP), Timestamps
     [SEQ/ACK analysis]
     [Timestamps]
     TCP payload (9 bytes)
▼ Data (9 bytes)
     Data: 6966636f6e6669670a
      [Length: 9]
      08 00 27 1e f8 f0 08 00
                                  27 bd 00 0f 08 00 45 00
      00 3d 0a 4b 40 00 40 06
                                  ab a6 c0 a8 01 97 c0 a8
                                                              ·=·K@·@· · · · · · · ·
0020 01 e2 11 d7 91 12 80 8d 8b 00 90 f7 34 7f 80 18
                                                              . . . . . . . . . . . . 4 . . .
      01 fe ee 81 00 00 01 01 08 0a 0b b3 8e 1e 87 89
0030
                                                              ·uifconf ig·
0040 bd 75 <mark>69 66 63 6f 6e 66</mark>
                                 69 67 0a
```

## rtmp-req-message-body

RTMP body up until twenty packets have been sent.

#### **Additional Details**

None

## **Context Capture**

```
¬ Peal Time Messaging Protocol (AMFO Command connect('StreamPlayer/'))

    Response to this call in frame: 19
  D RIMP Header
  ♥ RTMP Body

▼ String 'connect'

        AMF type: String (2)
        String length: 7
        String: connect
    ▽ Number 1
        AMF type: Number (0)
        Number: 1
    ▽ Object (9 items)
        AMF type: Object (3)
      ▶ Property 'app' String 'StreamPlayer/'
      Property 'flashVer' String 'WIN 9,0,47,0'
      ▶ Property 'swfUrl' String 'file://
      ▶ Property 'toUrl' String 'rtmp://fc432.streamedia.info/StreamPlayer/'
      ▶ Property 'fpad' Boolean false
      ▶ Property 'audioCodecs' Number 615
       ▶ Property 'videoCodecs' Number 124
       ▶ Property 'videoFunction' Number 1
      Property 'pageUrl' Undefined
        End Of Object Marker
```

## rtsp-req-headers

Full RTSP request headers, not including the command line.

#### **Additional Details**

None

#### **Context Capture**

This context provides the text highlighted in yellow. Qualifier: This context can use the RTSP method qualifier to limit signatures to specific RTSP methods.

```
Peal Time Streaming Protocol

Request: DESCRIBE rtsp://media.real.com:554/showcase/ads/spicealicious_15.rm RTSP/1.0\r\n
CSeq: 2\r\n
User-Agent: RealMedia Player (HelixDNAClient)/10.0.0.0 (win32)\r\n
Accept: application/sdp\r\n
Session: 315291390-1
Bandwidth: 1544000\r\n
ClientID: WinNT_5.1_6.0.12.1483_RealPlayer_RN3CRD_en-us_686\r\n
[truncated] Cookie: Edition=ED=us&CV=1&TR=0&SET=user_session; realNav=|movies|; RNFeatures
GUID: 00000000-0000-0000-0000-0000000000\r\n
Language: en-us\r\n
PlayerCookie: RNPlayer|RNFeatures|RNTS\r\n
RegionData: 94063\r\n
Require: com.real.retain-entity-for-setup\r\n
SupportsMaximumASMBandwidth: 1\r\n
\r\n
```

## rtsp-req-uri-path

Path of an RTSP request, not including the command line.

#### **Additional Details**

None

#### **Context Capture**

This context provides the text highlighted in yellow. Qualifier: This context can use the RTSP method qualifier to limit signatures to specific RTSP methods.

```
▼ Real Time Streaming Protocol

  Prequest: DESCRIBE rtsp://media.real.com:554/showcase/ads/spicealicious_15.rm RTSP/1.0\r\n
    CSeq: 2\r\n
    User-Agent: PealMedia Player (HelixDNAClient)/10.0.0.0 (win32)\r\n
    Accept: application/sdp\r\n
    Session: 315291390-1
    Bandwidth: 1544000\r\n
    ClientID: WinNT 5.1 6.0.12.1483 RealPlayer RN30RD en-us 686\r\n
    [truncated] Cookie: Edition=ED=us&CV=1&TR=0&SET=user session; realNav=|movies|; RNFeatures
    GUID: 80000000-0080-0000-8008-000000800800\r\n
    Language: en-us\r\n
    PlayerCookie: RNPlayer|RNFeatures|RNTS\r\n
    RegionData: 94063\r\n
    Require: com.real.retain-entity-for-setup\r\n
    SupportsMaximumASMBandwidth: 1\r\n
    \r\n
```

## sip-req-headers

This field identifies the message header for a sip request.

#### **Additional Details**

None

#### **Context Capture**

This context provides the text highlighted content.

Call-ID: 0B804B9946C31DC17163858F0B69C6B6AB346020 [Call-ID: 0B804B9946C31DC17163858F0B69C6B6AB346020]

```
Message Header

Via: SIP/2.0/UDP 172.168.208.164:3345;branch=z9hG4bKamCgoNQenQJ0EWGE;rport

Contact: <sip:16177064456_scpnpnacv3PvsWLXBC4Iaq89PygN7hq70G4bzGhjYA1@172.168.208.164:3345;rinstance:
    Max-Forwards: 70

From: <sip:16177064456_scpnpnacv3PvsWLXBC4Iaq89PygN7hq70G4bzGhjYA1@enflick.layered.net>;tag=5475E5E8:
    Allow: OPTIONS, INVITE, ACK, REFER, CANCEL, BYE, NOTIFY
    Supported: replaces, path
    User-Agent: Enflick Softphone/8.4.1

To: <sip:16177064456_scpnpnacv3PvsWLXBC4Iaq89PygN7hq70G4bzGhjYA1@enflick.layered.net>
    Expires: 600
```

## snmp-req-community-text

This context tracks the value of the variable field, "community" in the SNMP request header.

#### **Additional Details**

None

#### **Context Capture**

## smtp-req-argument

Argument of a SMTP command.

#### **Additional Details**

None

#### **Context Capture**

This context provides the text highlighted in yellow. This context can use the SMTP method qualifier to limit signatures to specific SMTP methods.

```
▼ Simple Mail Transfer Protocol
▼ Command Line: HELO relay.example.org\r\n
Command: HELO
Request parameter: relay.example.org
```

84

## smtp-rsp-content

SMTP server response content.

#### **Additional Details**

None

#### **Context Capture**

```
Simple Mail Transfer Protocol

▼ Response: 554 5.7.1 < Jason@pan.com>: Relay access denied\r\n
Response code: Transaction failed (554)
Response parameter: 5.7.1 < Jason@pan.com>: Relay access denied
```

## smtp-req-protocol-payload

The payload of an SMTP request.

#### **Context Capture**

## smtp-rsp-protocol-payload

The payload of an SMTP response.

#### **Context Capture**

# ▼ Simple Mail Transfer Protocol ▼ Response: 221 2.0.0 Service closing transmission channel\r\n Response code: <domain> Service closing transmission channel (221) Response parameter: 2.0.0 Service closing transmission channel

## ssh-req-banner

SSH banner of the client, not including comments.

#### **Additional Details**

None

#### **Context Capture**

This context provides the text highlighted in yellow.

```
SSH Protocol

Protocol: SSH-2.0-OpenSSH_5.3pl Debian-3ubuntu7\r\n
```

## ssh-rsp-banner

SSH banner of the server, not including comments.

#### **Additional Details**

None

#### **Context Capture**

```
SSH Protocol

Protocol: SSH-2.0-OpenSSH_5.3pl Debian-3ubuntu7\r\n
```

## ssl-req-certificate

Certificate request message of a SSL negotiation when initiated from the client.

#### **Additional Details**

None

#### **Context Capture**

This context provides the text highlighted in yellow.

```
▼ TLSv1 Record Layer: Handshake Protocol: Certificate
Content Type: Handshake (22)
Version: TLS 1.0 (0x0301)
Length: 1105
▼ Handshake Protocol: Certificate
Handshake Type: Certificate (11)
Length: 1101
Certificates Length: 1098
▼ Certificates (1098 bytes)
Certificate Length: 1095
▶ Certificate (pkcs-9-at-emailAddress=mwalter@paloaltonetworks.com,id-at-
▼ TLSv1 Record Layer: Handshake Protocol: Client Key Exchange
Content Type: Handshake (22)
```

## ssl-req-chello-sni

Detects and identifies the SNI (Server Name Indication) contained within the client hello message of an SSL negotiation.

#### **Additional Details**

None

#### **Context Capture**

This context provides the highlighted text.

```
TLSv1.3 Record Layer: Handshake Protocol: Client Hello
   Content Type: Handshake (22)
Version: TLS 1.0 (0x0301)
  Handshake Protocol: Client Hello
Handshake Type: Client Hello (1)
      Version: TLS 1.2 (0x0303)
      Random: 85226f225c2366df08b4818c857104c9d61a691f9cd2e5a3c2fee55d2868db7e
      Session ID Length: 32
Session ID: e44eda9e609b7aef6733fedb83b2439c73612aaa38aee49df1994d0cf3497b00
   Cipher Suites Length: 32
> Cipher Suites (16 suites)
Compression Methods Length: 1
    > Compression Methods (1 method)
      Extensions Length: 403
    > Extension: Reserved (GREASE) (len=0)
     Extension: server_name (len=21)
         Type: server_name (0)
       Length: 21

V Server Name Indication extension
            Server Name list length: 19
          Server Name Type: host_name (0)
Server Name length: 16
Server Name: en.wikipedia.org
     Extension: extended_master_secret (len=0)
     Extension: renegotiation_info (len=1)
    > Extension: supported_groups (len=10)
```

## ssl-req-client-hello

Client hello message of a SSL negotiation.

#### **Additional Details**

None

#### **Context Capture**

```
✓ Secure Sockets Layer

▼ TLSv1.1 Record Layer: Handshake Protocol: Client Hello

       Content Type: Handshake (22)
       Version: TLS 1.0 (0x0301)
       Lenath: 188

→ Handshake Protocol: Client Hello
         Handshake Type: Client Hello (1)
         Length: 184
         Version: TLS 1.1 (0x0302)
       ▶ Random
         Session ID Length: 0
         Cipher Suites Length: 72
       D Cipher Suites (36 suites)
         Compression Methods Length: 1
       ▶ Compression Methods (1 method)
         Extensions Length: 71
       D Extension: server name
       Extension: renegotiation info
       D Extension: elliptic curves
       D Extension: ec point formats
       D Extension: SessionTicket TLS
       ▶ Extension: next_protocol_negotiation
       D Extension: Unknown 30031
```

## ssl-req-protocol-payload

The payload of an SSL request.

#### **Context Capture**

```
▼ Transport Layer Security

▼ TLSv1 Record Layer: Handshake Protocol: Client Hello
Content Type: Handshake (22)
Version: TLS 1.0 (0x0301)
Length: 158

▶ Handshake Protocol: Client Hello
```

## ssl-req-random-bytes

Random bytes field in the SSL client hello.

#### **Additional Details**

None

#### **Context Capture**

This value is already hexadecimal; you'll need to write the pattern in your signature as such (enclosed in  $\xspace x$ ).

```
Secure Sockets Layer

SSL Record Layer: Handshake Protocol: Client Hello
Content Type: Handshake (22)
Version: TLS 1.0 (0x0301)
Length: 173

Version: TLS 1.1 (0x0301)
Length: 169
Version: TLS 1.1 (0x0302)

Random

gmt_unix_time: Jun 20, 2013 17:37:23.000000000 PDT

random_bytes: 68a5abf0e56aa8ebcad6c91b1102aba5cbc171b8661ec856...
Session ID Length: 0
Cipher Suites Length: 72

Cipher Suites (36 suites)

Version: Client Hello
Client Hello
Client Hello
Client Hello
Client Hello
Client Hello
Client Hello
Client Hello
Client Hello
Client Hello
Client Hello
Client Hello
Client Hello
Client Hello
Client Hello
Client Hello
Client Hello
Client Hello
Client Hello
Client Hello
Client Hello
Client Hello
Client Hello
Client Hello
Client Hello
Client Hello
Client Hello
Client Hello
Client Hello
Client Hello
Client Hello
Client Hello
Client Hello
Client Hello
Client Hello
Client Hello
Client Hello
Client Hello
Client Hello
Client Hello
Client Hello
Client Hello
Client Hello
Client Hello
Client Hello
Client Hello
Client Hello
Client Hello
Client Hello
Client Hello
Client Hello
Client Hello
Client Hello
Client Hello
Client Hello
Client Hello
Client Hello
Client Hello
Client Hello
Client Hello
Client Hello
Client Hello
Client Hello
Client Hello
Client Hello
Client Hello
Client Hello
Client Hello
Client Hello
Client Hello
Client Hello
Client Hello
Client Hello
Client Hello
Client Hello
Client Hello
Client Hello
Client Hello
Client Hello
Client Hello
Client Hello
Client Hello
Client Hello
Client Hello
Client Hello
Client Hello
Client Hello
Client Hello
Client Hello
Client Hello
Client Hello
Client Hello
Client Hello
Client Hello
Client Hello
Client Hello
Client Hello
Client Hello
Client Hello
Client Hello
Client Hello
Client Hello
Client Hello
Client Hello
Client Hello
Client Hello
Client Hello
Client Hello
Client Hello
Client Hello
Client Hello
Client Hello
Client Hello
Client Hello
Client Hello
Client Hello
Client Hello
Client Hello
Client Hello
Client Hello
Client Hello
Client Hello
Client Hello
Client Hello
Client Hello
```

88

## ssl-rsp-cert-subjectpublickey

Certificate subject public key that's part of an SSL server hello handshake.

### **Additional Details**

None

#### **Context Capture**

This context matches the text highlighted in yellow.

```
    Secure Sockets Layer

  ▼ TLSv1.1 Record Layer: Handshake Protocol: Certificate
      Content Type: Handshake (22)
      Version: TLS 1.1 (0x0302)
      Length: 4284

→ Handshake Protocol: Certificate

        Handshake Type: Certificate (11)
        Length: 4280
        Certificates Length: 4277
      Certificate Length: 1520

▼ Certificate (id-at-commonName=www.mint.com,id-at-organizationalUnitName=IFS,id-.
          version: v3 (2)
              serialNumber: 0x3ffa4514571de904b443fca78a473f81
            b signature (shaWithRSAEncryption)

    issuer: rdn5equence (0)

            ▶ validity
            ▶ subject: rdnSequence (0)
            ▶ algorithm (rsaEncryption)
                Padding: 0
                subjectPublicKey: 3082010a0282010100cf47639ebb7f40c3497553b06cd30c...
```

## ssl-rsp-certificate

Certificate response message of a SSL negotiation from the server.

#### **Additional Details**

None

#### **Context Capture**

This context matches the text highlighted in yellow.

```
▼ Secure Sockets Layer

▼ TLSv1 Record Layer: Handshake Protocol: Certificate

      Content Type: Handshake (22)
      Version: TLS 1.0 (0x0301)
      Length: 4304

▼ Handshake Protocol: Certificate

        Handshake Type: Certificate (11)
        Length: 4300
        Certificates Length: 4297
      Certificate Length: 1540
        D Certificate (id-at-commonName=wwws.mint.com,id-at-organizationalUnitName=Technology Operations
          Certificate Length: 1512
         D Certificate (id-at-commonName=VeriSign Class 3 Extended Validation SSL CA,id-at-organizational
          Certificate Length: 1236
         D Certificate (id-at-commonName=VeriSign Class 3 Public Primary Certification ,id-at-organizatio
  D TLSv1 Record Layer: Handshake Protocol: Server Hello Done
```

#### ssl-rsp-protocol-payload

The payload of an SSL response.

89

```
▼ Transport Layer
      TLSv1 Record Layer: Handshake Protocol: Server Hello
         Content Type: Handshake (22)
         Version: TLS 1.0 (0x0301)
         Length: 53
       ▶ Handshake Protocol: Server Hello
    ▼ TLSv1 Record Layer: Handshake Protocol: Certificate
         Content Type: Handshake (22)
         Version: TLS 1.0 (0x0301)
         Length: 758
       ▶ Handshake Protocol: Certificate
    ▼ TLSv1 Record Layer: Handshake Protocol: Server Hello Done
         Content Type: Handshake (22)
         Version: TLS 1.0 (0x0301)
         Length: 4
       ▶ Handshake Protocol: Server Hello Done
```

## ssl-rsp-server-hello

Server hello message of a SSL negotiation.

#### **Additional Details**

None

#### **Context Capture**

This context provides the text highlighted in yellow.

```
▼ Secure Sockets Layer

▼ TLSv1 Record Layer: Handshake Protocol: Server Hello
       Content Type: Handshake (22)
      Version: TLS 1.0 (0x0301)
      Lenath: 74

▼ Handshake Protocol: Server Hello
         Handshake Type: Server Hello (2)
         Length: 70
         Version: TLS 1.0 (0x0301)

▼ Random

           gmt unix time: Jan 14, 1991 01:24:51.000000000 PST
           random bytes: c5709a69958a0383ef906d43e210fbc4544177289980474f...
         Session ID Length: 32
         Session ID: 61f94743978f78cd07946b7ee342ac72061bd74f4c838506...
         Cipher Suite: TLS RSA WITH RC4 128 MD5 (0x0004)
         Compression Method: null (0)
```

## tcp-context-free

The entire payload of a TCP packet.

#### **Additional Details**

Available only on PAN-OS 10.0 or later.

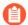

- Using this context is not recommended and results in severe performance degradation.
- Upon upgrade to PAN-OS 10.2 and later, PA-220 and PA-800 appliances support a maximum pattern length of 64 characters.

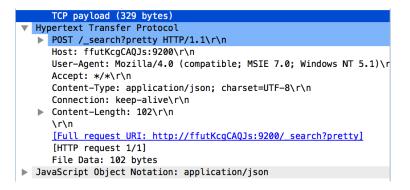

## telnet-req-client-data

All telnet data for traffic originating from the client.

#### **Additional Details**

None

#### **Context Capture**

This context matches the text highlighted in yellow.

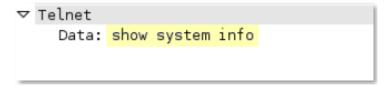

## telnet-rsp-server-data

All telnet data for traffic originating from the server.

#### **Additional Details**

None

#### **Context Capture**

This context matches the text highlighted in yellow.

## udp-context-free

The entire payload of a UDP packet.

#### **Additional Details**

Available only on PAN-OS 10.0 or later.

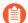

- Using this context is not recommended and results in severe performance degradation.
- Upon upgrade to PAN-OS 10.2 and later, PA-220 and PA-800 appliances support a maximum pattern length of 64 characters.

#### **Context Capture**

```
▶ User Datagram Protocol, Src Port: 1261, Dst Port: 5060

▼ Session Initiation Protocol (INVITE)

▶ Request-Line: INVITE sip:200@127.0.0.1 SIP/2.0

▶ Message Header

▶ Message Body
```

## unknown-req-tcp-payload

Full TCP payload for unknown TCP traffic originating from the client.

#### **Additional Details**

None

#### **Context Capture**

This context matches the text highlighted in yellow.

```
▶ Transmission Control Protocol, Src Port: 19041 (19041) Dst Port: 55589 [55589], Seq: 99, Ack: 18, Len: 940  □ Data (940 bytes)
□ Data: 000d0a686f73746e616d653a2050412d343036302d320d0a...
[Length: 940]
```

## unknown-rsp-tcp-payload

Full TCP payload for unknown TCP traffic originating from the server.

#### **Additional Details**

This context matches the text highlighted in yellow.

```
    ▶ Transmission Control Protocol, Src Port: 19041 (19041) Dst Port: 55589 [55589], Seq: 99, Ack: 18, Len: 940
    ▼ Data (940 bytes)
    □ Data: 000d0a686f73746e616d653a2050412d343036302d320d0a...
    [Length: 940]
```

## unknown-req-udp-payload

Full UDP payload for unknown UDP traffic originating from the "client", which is the initiator of UDP communications.

#### **Additional Details**

None

#### **Context Capture**

This context matches the text highlighted in yellow.

```
    User Datagram Protocol, Src Port: 31565 (31565), Dst Port: 29902 (29902)
    ✓ Data (91 bytes)
    Data: 5c93b4b444bdc29c9alf216fd55df1063fd4df84fbc0425e...
```

## unknown-rsp-udp-payload

Full UDP payload for unknown UDP traffic originating from the "server", which is opposite the "client".

#### **Additional Details**

None

#### **Context Capture**

This context matches the text highlighted in yellow.

```
    User Datagram Protocol, Src Port: 18442 (18442), Dst Port: 24761 (24761)
    Data (160 bytes)
    Data: b2772f2d50ae822f0a5f8cbb0c76c4b9e076360d86eba921...
[Length: 160]
```

## **Integer Contexts**

Integer Contexts are a type of custom signature context. They are used for equality operators: less than, greater than, and equal to. They are available for custom IPS signatures, but not custom application signatures.

- dnp3-req-func-code
- dnp3-req-object-type

- dns-rsp-tcp-over-dns
- dns-rsp-txt-found
- ftp-req-params-len
- http-req-connect-method
- http-req-content-length
- http-req-cookie-length
- http-req-header-length
- http-req-host-ipv4-address-found
- http-req-host-ipv6-address-found
- http-req-dst-port
- http-req-param-length
- http-req-no-version-string-small-pkt
- http-req-uri-path-length
- http-req-uri-tilde-count-num
- http-rsp-code
- http-rsp-content-length
- http-rsp-total-headers-len
- iccp-req-func-code
- ike-req-payload-type
- ike-rsp-payload-type
- ike-req-payload-length
- ike-rsp-payload-length
- ike-version
- imap-req-cmd-param-len
- imap-req-first-param-len
- imap-req-param-len-from-second
- irc-req-protocol-payload
- irc-rsp-protocol-payload
- open-vpn-req-protocol-payload
- pfcp-req-msg-type
- pfcp-rsp-msg-type
- smtp-req-helo-argument-length
- smtp-req-mail-argument-length
- smtp-req-rcpt-argument-length
- sctp-req-ppid
- ssl-req-client-hello-ext-type

- ssl-req-client-hello-missing-sni
- ssl-rsp-version
- stun-req-attr-type
- panav-rsp-zip-compression-ratio

## dnp3-req-func-code

DNP3 Application Layer request and response headers contain function codes. The function codes include read, write, select, operate, and direct\_operate. The dnp3-req-func-code context identifies these function codes which are 1 byte in length.

#### Additional Details

None

#### **Context Capture**

In this example, the function code 'Select' has hex value 0x03. In the custom application, a decimal equivalent of 3 will have to be defined.

```
▶ Frame 4: 89 bytes on wire (712 bits), 89 bytes captured (712 bits)
▶ Ethernet II, Src: Woonsang_04:05:06 (01:02:03:04:05:06), Dst: 06:05:04:03:02:01 (06:05:04:03:02:01)
▶ Internet Protocol Version 4, Src: 127.0.0.1, Dst: 127.0.0.1
▶ Transmission Control Protocol, Src Port: 64825 (64825), Dst Port: 20000 (20000), Seq: 2, Ack: 2, Len: 35
Distributed Network Protocol 3.0
  ▶ Data Link Layer, Len: 26, From: 4, To: 3, DIR, PRM, Unconfirmed User Data
  ▶ Transport Control: 0xc1, Final, First(FIR, FIN, Sequence 1)
  Application data chunks
  ▼ Application Layer: (FIR, FIN, Sequence 1, Select)
     ▶ Application Control: 0xc1, First, Final(FIR, FIN, Sequence 1)
       Function Code: Select (0x03)

▼ SELECT Request Data Objects

       ▼ Object(s): Control Relay Output Block (Obj:12, Var:01) (0x0c01), 1 point
          ▶ Qualifier Field, Prefix: 2-Octet Indexing, Code: 16-bit Single Field Quantity
          ▶ Number of Items: 1
          ▶ Point Number 1 [Latch On] [NUL]
```

```
0000 cl 03 0c 01 28 01 00 01 00 03 01 64 00 00 00 64 ...(...d...d
```

## dnp3-req-object-type

This context can be used to identify group and variation objects in the DNP3 library.

#### **Additional Details**

The dnp3-req-object-type context is a 2-byte hex value.

#### **Context Capture**

In this case, the hex is 0x0c01 and the custom application will take a decimal value of 3073.

## dns-rsp-tcp-over-dns

Checks multiple conditions of a DNS response to detect TCP-over-DNS.

#### **Additional Details**

If conditions indicating TCP-over-DNS are detected, the dns-rsp-tcp-over-dns field is set to 1.

#### **Context Capture**

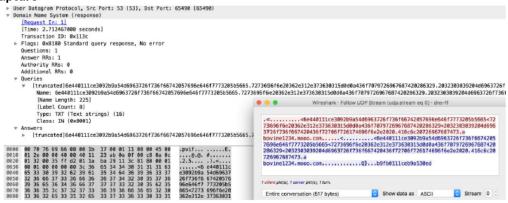

## dns-rsp-txt-found

Checks the Answer section of a DNS response, and checks if the Type field is set to TXT.

#### **Additional Details**

In this case, set the dns-rsp-text-found to 1 if TXT has to be identified as the DNS Type field.

```
▶ User Datagram Protocol, Src Port: 53 (53), Dst Port: 80 (80)
▼ Domain Name System (response)
    Transaction ID: 0x40c5
  ▶ Flags: 0x8180 Standard query response, No error
    Questions: 1
    Answer RRs: 1
    Authority RRs: 2
    Additional RRs: 1
    Queries
  ▼ Answers
     ▼ txt403.gamesreality.com: type TXT, class IN
         Name: txt403.gamesreality.com
         Type: TXT (Text strings) (16)
         Class: IN (0x0001)
         Time to live: 2808
         Data length: 3909
```

## ftp-req-params-len

Length of the arguments to an FTP command, not including the command itself.

#### **Additional Details**

None

### **Context Capture**

This context provides the length of the text highlighted. This context can use FTP command and FTP vendor ID qualifiers to limit signatures to specific FTP commands and known FTP clients.

```
▼ File Transfer Protocol (FTP)

▼ SIZE test12345\r\n

Request command: SIZE

Request arg: test12345
```

## http-req-connect-method

Identifies the connect method used for the http-request. If the connect method is used, then the value of this context is set to 1.

#### **Additional Details**

This context provides the highlighted text.

## http-req-content-length

Content length of a HTTP request.

#### **Additional Details**

None

#### **Context Capture**

This context provides the integer highlighted in yellow.

```
∀ Hypertext Transfer Protocol

▼ POST /blog/wp-admin/admin-ajax.php HTTP/1.1\r\n

▷ [Expert Info (Chat/Sequence): POST /blog/wp-admin/admin-ajax.php HTTP/1.1\r\n]

Request Method: POST

Request URI: /blog/wp-admin/admin-ajax.php

Request Version: HTTP/1.1

Host: thelegendofrandom.com\r\n

Connection: keep-alive\r\n

▼ Content-Length: 321\r\n

[Content length: 321]
```

## http-req-cookie-length

Identifies the Cookie header in an HTTP request header, and detects the number of bytes in the cookie string.

#### **Additional Details**

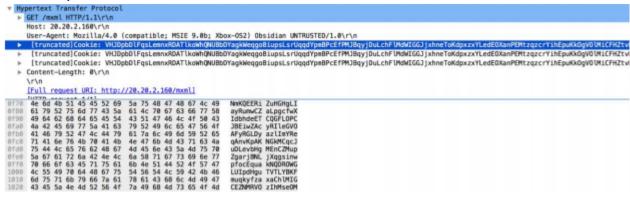

## http-req-dst-port

Identifies and detects the destination port for an HTTP request.

#### **Additional Details**

None

#### **Context Capture**

This context provides the highlighted text.

0101 .... = Header Length: 20 bytes (5)

```
► Ethernet II, Src: PaloAlto_01:10:20 (00:1b:17:01:10:20), Dst: Dell_10:f8:f1 (00:1c:23:10:f8:f1)

► Internet Protocol Version 4, Src: 10.3.9.28, Dst: 10.3.10.196

▼ Transmission Control Protocol, Src Port: 64792, Dst Port: 8530, Seq: 3256818827, Ack: 2941955442, Len: 396

Source Port: 64792

Destination Port: 8530

<Source or Destination Port: 64792>

<Source or Destination Port: 8530>

[Stream index: 0]

[TCP Segment Len: 396]

Sequence number: 3256818827

[Next sequence number: 3256819223]

Acknowledgment number: 2941955442
```

## http-req-header-length

Length of a HTTP request header, excluding method, path, and HTTP version.

#### **Additional Details**

None

#### **Context Capture**

Qualifiers: This context can use HTTP header field and HTTP method qualifiers to limit signatures to HTTP headers with specific values for select header fields and for specific HTTP methods.

```
Hypertext Transfer Protocol

POST /blog/wp-admin/admin-ajax.php HTTP/1.1\r\n
Host: thelegendofrandom.com\r\n
Connection: keep-alive\r\n

Content-Length: 321\r\n
Origin: http://thelegendofrandom.com\r\n
User-Agent: Mozilla/5.0 (Macintosh; Intel Mac OS X 10_8_4) AppleWebKit/537.36 (KHTML, like Gecko)
Content-type: application/x-www-form-urlencoded\r\n
Accept: */*\r\n
Referer: http://thelegendofrandom.com/blog/\r\n
Accept-Encoding: gzip,deflate,sdch\r\n
Accept-Language: en-US,en;q=0.8\r\n
Cookie: slimstat_tracking_code=303072.6d7ea8bf09c9eb247db980c56004556f\r\n
```

## http-req-param-length

Length of the URL query string.

#### **Additional Details**

None

#### **Context Capture**

This context provides the length of the text highlighted in yellow (everything after the '?').

```
Hypertext Transfer Protocol

Describiog/wp-admin/images/wordpress-logo.png?ver=20120216 HTTP/1.1\r\n

Host: thelegendofrandom.com\r\n

Connection: keep-alive\r\n

Accept: image/webp,*/*;q=0.8\r\n

User-Agent: Mozilla/5.0 (Macintosh; Intel Mac OS X 10_8_4) AppleWebKit/537.36 (KHTML, like Gecko) Chrome Referer: http://thelegendofrandom.com/blog/wp-login.php\r\n

Accept-Encoding: gzip,deflate,sdch\r\n

Accept-Language: en-US,en;q=0.8\r\n

Cookie: slimstat_tracking_code=303072.6d7ea8bf09c9eb247db980c56004556f; wordpress_test_cookie=WP+Cookie+\r\n

[Full request URI: http://thelegendofrandom.com/blog/wp-admin/images/wordpress-logo.png?ver=20120216]
```

## http-req-no-version-string-small-pkt

If this field is set to 1, an HTTP request that is less than 50 bytes and is missing the HTTP version string "HTTP/x.y" has been found.

#### **Additional Details**

None

#### **Context Capture**

You can compare the topmost detected request to the normal request directly below it.

## http-req-uri-path-length

Length of the URI path, not including the query string (up to and including the '?').

#### **Additional Details**

None

#### **Context Capture**

Qualifiers: This context can use the HTTP method to limit signatures in HTTP headers with specific HTTP methods.

```
Hypertext Transfer Protocol

D GET /blog/wp-admin/images/wordpress-logo.png?ver=20120216 HTTP/1.1\r\n
Host: thelegendofrandom.com\r\n
Connection: keep-alive\r\n
Accept: image/webp,*/*;q=0.8\r\n
User-Agent: Mozilla/5.0 (Macintosh; Intel Mac OS X 10_8_4) AppleWebKit/537.36 (KHTML, like Gecko) Chrome
Referer: http://thelegendofrandom.com/blog/wp-login.php\r\n
Accept-Encoding: gzip,deflate,sdch\r\n
Accept-Language: en-US,en;q=0.8\r\n
Cookie: slimstat_tracking_code=303072.6d7ea8bf09c9eb247db980c56004556f; wordpress_test_cookie=WP+Cookie+\r\n
[Full request LRI: http://thelegendofrandom.com/blog/wp-admin/images/wordpress-logo.png?ver=20120216]
```

## http-req-uri-tilde-count-num

Number of "~" characters in the path (same path that http-reg-uri-path provides).

#### **Additional Details**

None

#### **Context Capture**

The encoded characters below are included in this context.

Qualifiers: This context can use the HTTP method qualifier to limit signatures to HTTP headers with specific HTTP methods.

- %3A
- %u003A
- %u0589
- %u2236
- %u007E
- %u0303
- %u223C
- %uFF5E

## http-rsp-code

The number corresponding to the HTTP response code.

#### **Additional Details**

None

#### **Context Capture**

This context provides the integer highlighted in yellow.

```
∀ Hypertext Transfer Protocol

∀ HTTP/1.1 200 OK\r\n

▷ [Expert Info (Chat/Sequence): HTTP/1.1 200 OK\r\n]
Request Version: HTTP/1.1
Status Code: 200
Response Phrase: OK
X-DB-Timeout: 120\r\n
Pragma: no-cache\r\n
Cache-Control: no-cache\r\n
Content-Type: text/plain\r\n
Date: Mon, 22 Jul 2013 23:18:55 GMT\r\n

▷ Content-Length: 15\r\n
```

## http-rsp-content-length

Content length of a HTTP response.

#### **Additional Details**

None

#### **Context Capture**

## http-rsp-total-headers-len

Length of the HTTP response headers, not including the HTTP status banner.

#### **Additional Details**

None

#### **Context Capture**

This context provides the content-length of the text highlighted in yellow.

```
Hypertext Transfer Protocol

HTTP/1.1 200 OK\r\n

| Expert Info (Chat/Sequence): HTTP/1.1 200 OK\r\n]
| Request Version: HTTP/1.1
| Status Code: 200
| Response Phrase: OK
| X-DB-Timeout: 120\r\n
| Pragma: no-cache\r\n
| Cache-Control: no-cache\r\n
| Content-Type: text/plain\r\n
| Date: Mon, 22 Jul 2013 23:18:55 GMT\r\n
| Content-Length: 15\r\n
```

## iccp-req-func-code

ICCP function codes such as read, write, identify, and rename can be identified using the iccp-reqfunc-code context.

#### **Additional Details**

This context identifies the 1-byte function code value. In this case, the read function code has a hex value of 0xa4 and the corresponding decimal value is 164, which has to be entered while creating the custom application.

```
▶ Frame 12: 104 bytes on wire (832 bits), 104 bytes captured (832 bits)
Ethernet II, Src: PaloAlto_01:10:20 (00:1b:17:01:10:20), Dst: Dell_10:f8:f1 (00:1c:23:10:f8:f1)
▶ Internet Protocol Version 4, Src: 10.16.0.233, Dst: 10.1.4.8
▶ Transmission Control Protocol, Src Port: 63427 (63427), Dst Port: 102 (102), Seq: 3256819059, Ack: 2941955603, Len: 50
► TPKT, Version: 3, Length: 50
▶ ISO 8073/X.224 COTP Connection-Oriented Transport Protocol
▶ ISO 8327-1 OSI Session Protocol
▶ ISO 8327-1 OSI Session Protocol
▶ ISO 8823 OSI Presentation Protocol

▼ confirmed-RequestPDU

        invokeID: 1
        confirmedServiceRequest:
           read
            variableAccessSpecificatn: listOfVariable (0)
               ▶ listOfVariable: 1 item
      00 1c 23 10 f8 f1 00 1b
00 5a df 2d 40 00 80 06
                                    17 01 10 20 08 00 45 00
                                                                   ..#..... ... ..E.
                                    02 6f 0a 10 00 e9 0a 01
1d 73 af 5a ae 13 50 18
                                                                   .Z.-@... .0.....
....f.. .s.Z..P.
      04 08 f7 c3 00 66 c2 1f
0030 ff ff b0 c7 00 00 03 00 00 32 02 f0 80 01 00 01 00 01 00 04 00 06 1 25 30 23 02 01 03 a0 1e a0 1c 02 01 01 a4 0050 17 a1 15 a0 13 30 11 a0 0f 80 0d 54 41 53 45 32
                                                                   .a%0#....TASE2
0060 5f 56 65 72 73 69 6f 6e
                                                                   Version
```

## ike-req-payload-type

Indicates the IKE payload type (identified by the *Next payload* entry) following the header in the requester's IKE message.

#### **Additional Details**

None

#### **Context Capture**

This context matches the text highlighted in yellow.

```
Internet Security Association and Key Management Protocol
     Initiator SPI: 86973c9ad71c18ec
     Responder SPI: 00000000000000000
     Next payload: Security Association (1)
  > Version: 1.0
     Exchange type: Aggressive (4)
  > Flags: 0x00
     Message ID: 0x00000000
     Length: 805

→ Payload: Security Association (1)
        Next payload: Key Exchange (4)
        Reserved: 00
        Payload length: 556
        Domain of interpretation: IPSEC (1)
     > Situation: 00000001
     > Payload: Proposal (2) # 1
```

## ike-rsp-payload-type

Indicates the IKE payload type (identified by the *Next payload* entry) following the header in the responder's IKE message.

#### **Additional Details**

None

#### **Context Capture**

This context matches the text highlighted in yellow.

```
Internet Security Association and Key Management Protocol
    Initiator SPI: 000000000000000
    Responder SPI: 000000000000000
    Next payload: Notification (11)

> Version: 1.0
    Exchange type: Informational (5)

> Flags: 0x00
    Message ID: 0xfb8c726e
    Length: 40

> Payload: Notification (11)
    Next payload: NONE / No Next Payload (0)
    Reserved: 00
    Payload length: 12
    Domain of interpretation: ISAKMP (0)
```

## ike-req-payload-length

Indicates the length of a single payload entry contained inside of the requester's IKE packet, which itself may contain multiple payloads.

#### **Additional Details**

None

## **Context Capture**

This context matches the text highlighted in yellow.

```
Length: 372

Payload: Security Association (1)

Next payload: Key Exchange (4)

Reserved: 00

Payload length: 60

Domain of interpretation: IPSEC (1)

Situation: 00000001

Payload: Proposal (2) # 1

Payload: Key Exchange (4)

Next payload: Nonce (10)

Reserved: 00

Payload length: 132

Key Exchange Data: a72d8a5c26eeab336cc303aba79f8b5a93fb18d0f591be81...

Payload: Nonce (10)
```

## ike-rsp-payload-length

Indicates the length of a single payload entry contained inside of the responder's IKE packet, which itself may contain multiple payloads.

#### **Additional Details**

None

#### **Context Capture**

This context matches the text highlighted in yellow.

```
Internet Security Association and Key Management Protocol
    Initiator SPI: 000000000000000
    Responder SPI: 000000000000000
    Next payload: Notification (11)

> Version: 1.0
    Exchange type: Informational (5)

> Flags: 0x00
    Message ID: 0xfb8c726e
    Length: 40

> Payload: Notification (11)
        Next payload: NONE / No Next Payload (0)
        Reserved: 00
        Payload length: 12
        Domain of interpretation: ISAKMP (0)
```

#### ike-version

Indicates the version of the IKE protocol used in the exchange.

#### **Additional Details**

This context matches the text highlighted in yellow.

```
Frame 4: 226 bytes on wire (1808 bits), 226 bytes captured (1808 bits)
Ethernet II, Src: Fortinet_3c:11:5d (08:5b:0e:3c:11:5d), Dst: PaloAlto_05:8e:10 (b4:0c:25:05:8e:10)
Internet Protocol Version 6, Src: 2003:51:6012::4, Dst: 2003:51:6012::2

User Datagram Protocol, Src Port: 500, Dst Port: 500
Internet Security Association and Key Management Protocol
    Initiator SPI: 63c268011254b771
    Responder SPI: 850b3a1845f947cc
    Next payload: Key Exchange (4)

Version: 1.0
    Exchange type: Identity Protection (Main Mode) (2)

Flags: 0x00
    Message ID: 0x00000000
    Length: 164

Payload: Key Exchange (4)
Payload: Nonce (10)
```

## imap-req-cmd-param-len

Total length of all parameters of an IMAP command.

#### **Additional Details**

None

#### **Context Capture**

This context provides the length of the text highlighted in yellow.

Qualifiers: This context can use the IMAP command qualifier to limit signatures to specific IMAP commands.

```
✓ Internet Message Access Protocol

✓ Line: LOGIN root vpn123\r\n

Request Tag: LOGIN

Request: root vpn123
```

## imap-req-first-param-len

Length of the first parameter of an IMAP command.

#### **Additional Details**

None

#### **Context Capture**

This context provides the length of the text highlighted in yellow.

Qualifiers: This context can use the IMAP command qualifier to limit signatures to specific IMAP commands.

```
✓ Internet Message Access Protocol

✓ Line: LOGIN root vpn123\r\n

Request Tag: LOGIN

Request: root vpn123
```

## imap-req-param-len-from-second

Total length of all parameters of an IMAP command, not including the first.

#### **Additional Details**

None

#### **Context Capture**

This context provides the length of the text highlighted in yellow

This context can use the IMAP command qualifier to limit signatures to specific IMAP commands.

```
✓ Internet Message Access Protocol

✓ Line: LOGIN root vpn123\r\n

Request Tag: LOGIN

Request: root vpn123
```

## irc-req-protocol-payload

The payloads of the prefix, commands, and parameters of an IRC request. Does not cover the entire payload.

#### **Context Capture**

This context covers the sections called out in red.

## 

## irc-rsp-protocol-payload

The payloads of the prefix, commands, and parameters of an IRC response. Does not cover the entire payload.

#### **Context Capture**

This context covers the sections called out in red.

## open-vpn-req-protocol-payload

The payload of an OpenVPN request.

#### **Context Capture**

```
▼ OpenVPN Protocol

▼ Type: 0x31 [opcode/key_id]

0011 0... = Opcode: P_DATA_V1 (0x06)

.... .001 = Key ID: 1

▼ Data (52 bytes)

Data: ff8849511f2a6f998e26828502b215def7c7dd0df3c3119a...
```

## pfcp-req-msg-type

Indicates the PFCP message type value in the requester's Packet Forwarding Control Protocol (PFCP) message header.

#### **Additional Details**

None

#### **Context Capture**

This context matches the highlighted text.

```
> Internet Protocol Version 4, Src: 192.168.65.23, Dst: 192.168.165.14
> User Datagram Protocol, Src Port: 8805, Dst Port: 8805

   Packet Forwarding Control Protocol
        Flags: 0x20
        Message Type: PFCP Association Setup Request (5)
        Length: 21
        Sequence Number: 1
```

# pfcp-rsp-msg-type

Indicates the PFCP message type value in the responder's Packet Forwarding Control Protocol (PFCP) message header.

#### **Additional Details**

None

#### **Context Capture**

This context matches the highlighted text.

```
> Internet Protocol Version 4, Src: 192.168.165.14, Dst: 192.168.65.23
> User Datagram Protocol, Src Port: 8805, Dst Port: 8805
> Packet Forwarding Control Protocol
> Flags: 0x20

    Message Type: PFCP Association Setup Response (6)
    Length: 32
    Sequence Number: 1
    Spare: 0
> Node ID : IPv4 address: 192.168.165.14
> Cause : Request accepted(success)
> Recovery Time Stamp : May 26, 2020 21:36:46.000000000 UTC
> UP Function Features :
    [Response To: 1]
    [Response Time: 0.002180000 seconds]
```

## smtp-req-helo-argument-length

Length of the argument to the SMTP "HELO" command.

#### **Additional Details**

None

#### **Context Capture**

This context provides the length of the text highlighted in yellow.

# smtp-req-mail-argument-length

Length of the argument to the SMTP "MAIL FROM" command.

#### **Additional Details**

None

#### **Context Capture**

This context provides the length of the text highlighted in yellow.

```
    Simple Mail Transfer Protocol
    Command Line: MAIL FROM: Martin@pan.com\r\n
    Command: MAIL
    Request parameter: FROM: Martin@pan.com
```

#### smtp-req-rcpt-argument-length

Length of the argument to the SMTP "RCPT TO" command.

#### **Additional Details**

None

#### **Context Capture**

This context provides the length of the text highlighted in yellow.

```
▼ Simple Mail Transfer Protocol
▼ Command Line: RCPT TO: Jason@pan.com\r\n
Command: RCPT
Request parameter: TO: Jason@pan.com
```

# sctp-req-ppid

This context matches an SCTP Payload Protocol Identifier (PPID).

#### **Additional Details**

A PPID is a 32-bit unsigned integer value that represents an application (upper layer) specified protocol identifier. It identifies the type of information being carried in a SCTP DATA chunk.

#### **Context Capture**

```
Frame 1: 138 bytes on wire (1104 bits), 138 bytes captured (1104 bits)
  Ethernet II, Src: ACC_4a:00:35 (08:00:03:4a:00:35), Dst: TattileS_00:5e:46 (00:a0:80:00:5e:46)
  Internet Protocol Version 4, Src: 10.28.6.43, Dst: 10.28.6.44
♥ Stream Control Transmission Protocol, Src Port: 16384 (16384), Dst Port: 2944 (2944)
      Source port: 16384
     Destination port: 2944
      Verification tag: 0x00016f0a
      [Assocation index: 0]
      Checksum: 0x6db01882 (not verified)
     DATA chunk(ordered, complete segment, TSN: 671236933, SID: 0, SSN: 41149, PPID: 7, payload length: 75 bytes)
       ▶ Chunk type: DATA (0)
      ► Chunk flags: 0x03
         Chunk length: 91
       ▶ Transmission sequence number: 671236933
         Stream identifier: 0x0000
         Stream sequence number: 41149
         Payload protocol identifier: H.248/N
         Chunk padding: 67
0000 00 a0 80 00 5e 46 08 00 03 4a 00 35 08 00 45 00 0010 00 7c 14 1c 00 00 3b 84 4a 54 0a 1c 06 2c 0a 1c 06 2c 40 00 0b 80 00 01 6f 0a 6d 0b 18 82 00 03 00 30 00 5b 28 02 43 45 00 00 a0 bd 00 00 00 07 4d 45
                                                                      ...^F.. .J.5..E.
.|...; JT...+..
.,@... o.m...
.[(.CE.. .....ME
```

## ssl-req-client-hello-ext-type

Detects the extension type listed in the TLS client hello message.

#### **Additional Details**

None

#### **Context Capture**

This context provides the highlighted text, in this case, the encrypted Server Name extension present in the TLS Client Hello message. To detect this extension, specify ssl-req-client-hello-ext-type equals 65486.

```
Compression rections (i mechon)
  Extensions Length: 594
▶ Extension: extended_master_secret (len=0)
▶ Extension: renegotiation_info (len=1)
▶ Extension: supported_groups (len=14)
▶ Extension: ec_point_formats (len=2)
▶ Extension: session_ticket (len=0)
▶ Extension: application_layer_protocol_negotiation (len=14)
Extension: status_request (len=5)
▶ Extension: key_share (len=107)
Extension: supported_versions (len=5)
Extension: signature_algorithms (len=24)
Extension: psk_key_exchange_modes (len=2)
▼ Extension: encrypted_server_name (len=366)
    Type: encrypted_server_name (65486)
    Length: 366
    Cipher Suite: TLS_AES_128_GCM_SHA256 (0x1301)
  ▶ Key Share Entry: Group: x25519, Key Exchange length: 32
    Record Digest Length: 32
    Record Digest: ca6763c1a0b429f6f7f9841a16cb119eb00b9562775b979625cb8a9bff3dc297
```

# ssl-req-client-hello-missing-sni

When this field is set to 1, an SSL client hello without the presence of an SNI (Server Name Indication) entry during the SSL negotiation process, is detected.

#### **Additional Details**

None

#### **Context Capture**

The following SSL client hello examples show requests with and without an SNI, respectively.

#### With SNI Entry:

```
    Transport Layer Security

   ▼ TLSv1.3 Record Layer: Handshake Protocol: Client Hello
        Content Type: Handshake (22)
        Version: TLS 1.0 (0x0301)
        Length: 299

    Handshake Protocol: Client Hello

           Handshake Type: Client Hello (1)
           Length: 295
           Version: TLS 1.2 (0x0303)
           Random: c246dec20e37a3e9ab00b371bebf14ecb5299e4945ad4a2440c2ff22c64836d9
           Session ID Length: 32
           Session ID: bf6ccb295725ad6963d93960e78bb2845b12754fa7a4254655695861478f0aa4
           Cipher Suites Length: 62
         > Cipher Suites (31 suites)
           Compression Methods Length: 1
         > Compression Methods (1 method)
           Extensions Length: 160
         v Extension: server_name (len=17)
              Type: server_name (0)
              Length: 17
            > Server Name Indication extension
         > Extension: ec_point_formats (len=4)
         > Extension: supported_groups (len=12)
         > Extension: session_ticket (len=0)
         > Extension: encrypt_then_mac (len=0)
         > Extension: extended_master_secret (len=0)
         > Extension: signature_algorithms (len=42)
         > Extension: supported versions (len=5)
```

#### Without SNI Entry:

```
    Transport Layer Security

    TLSv1.3 Record Layer: Handshake Protocol: Client Hello

        Content Type: Handshake (22)
        Version: TLS 1.0 (0x0301)
        Length: 278

    Handshake Protocol: Client Hello

           Handshake Type: Client Hello (1)
           Length: 274
           Version: TLS 1.2 (0x0303)
           Random: f78e38a07dcba75cdad98bebba1b8e019e3a406c8ed83a52b69f7ac9a607e5d4
           Session ID Length: 32
           Session ID: 6f6c90ce9a9cd4b58ef06ddae1338476fbca64c895fee288c6c03d777c01ec3b
           Cipher Suites Length: 62
         > Cipher Suites (31 suites)
           Compression Methods Length: 1
         > Compression Methods (1 method)
           Extensions Length: 139
         > Extension: ec_point_formats (len=4)
         > Extension: supported_groups (len=12)
         > Extension: session_ticket (len=0)
         > Extension: encrypt_then_mac (len=0)
         > Extension: extended_master_secret (len=0)
         > Extension: signature_algorithms (len=42)
         > Extension: supported_versions (len=5)
         > Extension: psk_key_exchange_modes (len=2)
         > Extension: key_share (len=38)
```

## ssl-rsp-version

Detects the SSL version listed in the SSL server hello handshake.

#### **Additional Details**

None

#### **Context Capture**

#### stun-req-attr-type

This context identifies the 2-byte attribute type value in STUN server requests and responses.

#### **Additional Details**

In this case, the hex is 0x0003 and the custom application will take a decimal equivalent value of 3.

#### **Context Capture**

```
▶ Frame 1: 70 bytes on wire (560 bits), 70 bytes captured (560 bits)
Ethernet II, Src: Dell_f4:e9:b8 (00:14:22:f4:e9:b8), Dst: Netscreen_18:1e:d5 (00:10:db:18:1e:d5)
▶ Internet Protocol Version 4, Src: 10.0.0.31, Dst: 64.0.27.226
▶ User Datagram Protocol, Src Port: 2566 (2566), Dst Port: 1376 (1376)

▼ Simple Traversal of UDP Through NAT

    Message Type: Binding Request (0x0001)
    Message Length: 0x0008
    Message Transaction ID: 0b590000432b00002954000028700000

▼ Attributes

▼ Attribute: CHANGE-REQUEST

         Attribute Type: CHANGE-REQUEST (0x0003)
         Attribute Length: 4
         .... .... .0.. = Change IP: Not set
          .... .... ..0. = Change Port: Not set
0000 00 10 db 18 1e d5 00 14
                              22 f4 e9 b8 08 00 45 00
                                                        . . . . . . . .
0010 00 38 3f 4d 00 00 80 11 95 67 0a 00 00 1f 40 00
                                                        .8?M..... .g....@.
0020 1b e2 0a 06 05 60 00 24 e9 e6 00 01 00 08 0b 59
                                                        .....Y
0030
     00 00 43 2b 00 00 29 54 00 00 28 70 00 00 00 03
                                                        ..C+..)T ..(p....
0040 00 04 00 00 00 00
```

# panav-rsp-zip-compression-ratio

This context detects the zip compression ratio of files downloaded over HTTP.

#### **Additional Details**

The data compression ratio compares the uncompressed size and the compressed size of a file. This context can be used to identify a zip bomb or files with large data compression ratios.

#### **Context Capture**

| 6193 13.227947    | 192.168.55.11                              | 192.168.45.35        | TCP            | 66 80 + 45323 [SYN, ACK] Seq=0 Ack=1 Win=8192 Len=0 MSS=1460 WS=256 SACK_PERM=1                                                                                                    |
|-------------------|--------------------------------------------|----------------------|----------------|----------------------------------------------------------------------------------------------------|
| 6194 13.228889    | 192.168.45.35                              | 192.168.55.11        | TCP            | 54 45323 + 88 [ACK] Seq=1 Ack=1 Win=131328 Len=0                                                                                                    |
| 6195 13.228139    | 192,168,45,35                              | 192.168.55.11        | HTTP           | 435 GET /zipbomb.zip HTTP/1.1                                                                                                    |
| 6196 13.263129    | 192.168.55.11                              | 192.168.45.35        | TCP            | 1514 [TCP segment of a reassembled POU]                                                                                                    |
| 6197 13.298827    | 192.168.55.11                              | 192.168.45.35        | TCP            | 1514 [TCP segment of a reassembled PDU]                                                                                                    |
| 6198 13, 298878   | 192,168,45,35                              | 192,168,55,11        | TCP            | 54 45323 + 80 [ACK] Seg=382 Ack=2921 Win=131328 Len=0                                                                                                    |
| 6199 13.317527    | 192,168,55,11                              | 192,168,45,35        | TCP            | 1514 [TCP segment of a reassembled POU]                                                                                                    |
| 6280 13.346888    | 192.168.55.11                              | 192.168.45.35        | TCP            | 1514 [TCP segment of a reassembled PDU]                                                                                                    |
|                   |                                            |                      |                | • • • • • • • • • • • • • • • • • • • •                                                                                                    |
| rame 6195: 435 b  | vtes on wire (3480 b                       | its), 435 bytes capt | ured (3488 bit | ts) on interface 0                                                                                                    |
|                   |                                            |                      |                | d7:22 (00:0c:29:e4:d7:22)                                                                                                    |
|                   |                                            | .168.45.35, Dst: 192 |                |                                                                                                    |
|                   |                                            |                      |                | And the control of the control of th |
|                   |                                            | rt: 45323 (45323), D | st Port: 88 (  | 80), Seq: 1, Ack: 1, Len: 381                                                                                                    |
| typertext Transfe | r Protocol                                 |                      |                |                                                                                                    |
| # GET /zipbomb.z  | ip HTTP/1.1\r\n                            |                      |                |                                                                                                    |
| Expert Info       | o (Chat/Sequence): G                       | ET /zipbomb.zip HTTP | /1.1\r\n]      |                                                                                                    |
| Request Met       |                                            |                      |                |                                                                                                    |
|                   | : /zipbomb.zip                             |                      |                |                                                                                                    |
|                   | ion. WITE/1 1                              |                      |                |                                                                                                    |
|                   | 7 22 00 50 56 a4 10                        | F3 00 00 4F 00       | )".P V5        |                                                                                                    |
|                   | 9 99 89 96 99 99 c9                        |                      |                |                                                                                                    |
|                   | 8 50 c5 cf 58 c9 87                        |                      | [.@#           |                                                                                                    |
|                   | 0 00 47 45 54 20 2f                        |                      |                |                                                                                                    |
|                   |                                            |                      | GE T /zipl     |                                                                                                    |
|                   | 9 70 20 48 54 54 50<br>4 3a 20 31 39 32 2e |                      | zip H TTP/1.   |                                                                                                    |
|                   |                                            |                      | lost: 1 92.168 |                                                                                                    |
|                   | d 8a 43 6f 6e 6e 65                        |                      | 11Co nnection  |                                                                                                    |
|                   | 5 70 2d 61 6c 69 76                        |                      | keep-a live    |                                                                                                    |
|                   | 5 2d 49 6e 73 65 63                        |                      | ade-In secure  |                                                                                                    |
| 98 65 71 75 65 7  | 3 74 73 3a 20 31 0d                        | 8a 55 73 65 72 eq    | wests: 1Use    | er                                                                                                    |
| a0 2d 41 67 65 6  | e 74 3a 20 4d 6f 7a                        |                      | gent: Mozilla  |                                                                                                    |

# **Context Qualifiers**

Qualifiers lessen the chance of false positives by restricting the locations where the firewall can find a given pattern. In other words, a signature matches only when the firewall detects the pattern inside a specific qualifier, which corresponds to a specific context. For example, you might use the http-method qualifier to specify that a http-req-uri-path pattern matters when found inside a HTTP GET method.

**FTP Command Qualifiers** 

FTP Vendor ID Qualifiers

**HTTP Header Field Qualifiers** 

**HTTP Method Qualifiers** 

**IMAP Command Qualifiers** 

**RTSP Method Qualifiers** 

**SMTP Method Qualifiers** 

#### **FTP Command Qualifiers**

FTP command qualifiers can be added to custom signatures that use FTP-related contexts to limit a match condition to specific FTP commands.

| ABOR | ACCT  | ALLO  | APPE | AUTH                | CDUP   | CWD  |
|------|-------|-------|------|---------------------|--------|------|
| DELE | EHLO  | ERPT  | HELO | LIST                | MDTM   | MKD  |
| MODE | NLIST | OPTS  | PASS | PASV                | PBSZ   | PORT |
| PWD  | QUIT  | REIN  | REST | RETR                | RMD    | RNFR |
| RNTO | SITE  | SIZE  | SMNT | STAT                | STOR   | STOU |
| STRU | SYST  | TEST  | TYPE | UNKNOWN-<br>COMMAND | UNLOCK | USER |
| XCRC | XMD5  | XSHA1 |      |                     |        |      |

#### **FTP Vendor ID Qualifiers**

FTP vendor ID qualifiers can be added to custom signatures that use FTP-related contexts to limit a match condition to specific FTP clients.

| CEASERFTP | EASY_FILE_SHA | ARTINLG_ETOPPA_FTF | PFREEFTPD         | MICROSOFTFT | PNETTERM |
|-----------|---------------|--------------------|-------------------|-------------|----------|
| PROFTPD   | SERV_U        | UNKNOWN_FT         | P <b>⊻SERY</b> ER | WARFTPD     | WS_FTP   |
| WUFTP     |               |                    |                   |             |          |

#### **HTTP Header Field Qualifiers**

HTTP header field qualifiers can be added to custom signatures that use HTTP-related contexts to limit a match condition to HTTP headers that have specific values for select header fields.

| ACCEPT_LANG  | U <b>AGE</b> HORIZATIO | MCONTENT_ENC  | COTO)NGENT_LEN | GTEINTENT_TYP | EHOST |
|--------------|------------------------|---------------|----------------|---------------|-------|
| IF_MOD_SINCE | SUBSCRIBE_HD           | RTRANSFER_ENG | DIN COMMINDIO  | DK_FORWARD_F  | OR    |

#### **HTTP Method Qualifiers**

HTTP method qualifiers can be added to custom signatures that use HTTP-related contexts to limit a match condition to HTTP headers that use specific HTTP methods.

| ВСОРҮ     | BDELETE   | BITS_POST | BMOVE     | BPROPFIND        | BROPPATCH | CCM_POST |
|-----------|-----------|-----------|-----------|------------------|-----------|----------|
| CONNECT   | COPY      | DELETE    | GET       | HEAD             | LINK      | LOCK     |
| MCKCOL    | MOVE      | NOTIFY    | OPTIONS   | POLL             | POST      | PROPFIND |
| PROPPATCH | PROXY_SUC | CIPSUST   | RPC_CONNE | C <b>S</b> EARCH | SMS_POST  | SOURCE   |

| SUBSCRIBE | TRACE | TRACK | UNKNOWN_ | MENTHOR | UNLOCK | UNSUBSCRIBE |
|-----------|-------|-------|----------|---------|--------|-------------|
|-----------|-------|-------|----------|---------|--------|-------------|

#### **IMAP Command Qualifiers**

IMAP command qualifiers can be added to custom signatures that use IMAP-related contexts to limit a match condition to specific IMAP commands.

| APPEND | AUTHENTICA | ATTEAPABILITY | CHECK       | CLOSE  | COPY   | CREATE   |
|--------|------------|---------------|-------------|--------|--------|----------|
| DELETE | EXAMINE    | EXPUNGE       | FETCH       | FIND   | IDLE   | LIST     |
| LOGIN  | LSUB       | NOOP          | RENAME      | SEARCH | SELECT | STARTTLS |
| STATUS | SUBSCRIBE  | UNKNOWN_      | CONVENIENCE | BE     |        |          |

#### **RTSP Method Qualifiers**

RTSP method qualifiers can be added to custom signatures that use RTSP-related contexts to limit a match condition to specific RTSP methods.

| ANNOUNCES      | DESCRIBE   | GET_PARAMETER | OPTIONS       | PAUSE |
|----------------|------------|---------------|---------------|-------|
| PLAY           | RECORD     | REDIRECT      | SET_PARAMETER | SETUP |
| SETUP_PARAMETE | RTEAR_DOWN | UNKNOWN_METH  | IOD           |       |

#### **SMTP Method Qualifiers**

SMTP method qualifiers can be added to custom signatures that use SMTP-related contexts to limit a match condition to specific SMTP methods.

| AUTH | BDAT | DATA    | EHLO  | HELO       | MAIL       | QUIT        |
|------|------|---------|-------|------------|------------|-------------|
| RCPT | RSET | SAML    | SEND  | SOML       | STARTTLS   | UNKNOWN_CMD |
| USER | VRFY | XEXCH50 | XEXPS | XLINK2STAT | EXTELLMAIL |             |

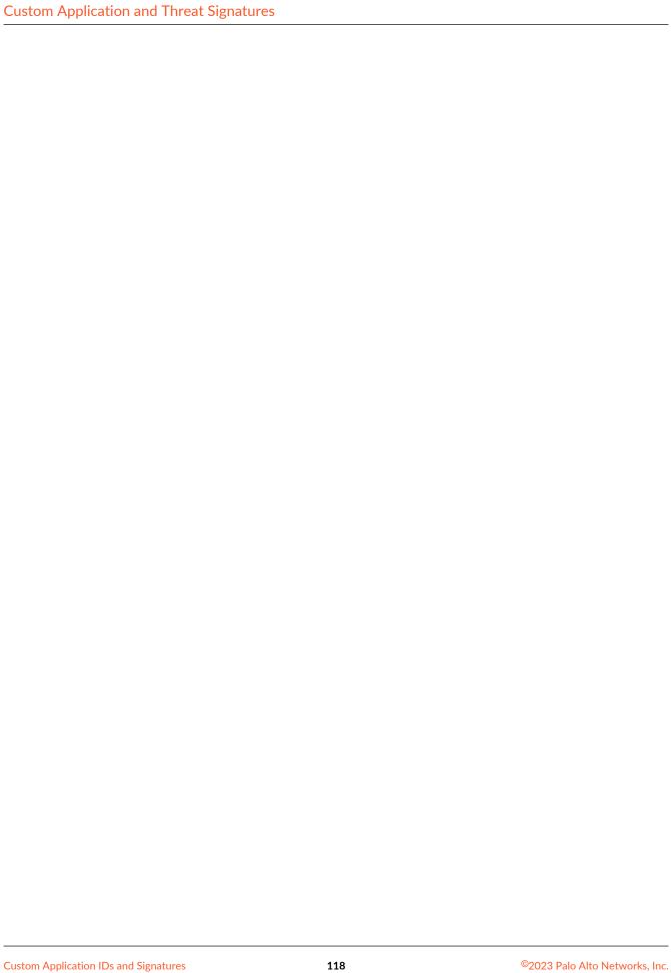

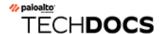

# IPS Signature Converter Plugin for Panorama

Snort and Suricata are open-source intrusion prevention system (IPS) tools that use uniquely formatted rules to detect threats. The IPS Signature Converter enables you to leverage these rules for immediate threat protection by translating the IPS signatures into custom Palo Alto Networks threat signatures. You can then register the signatures on Palo Alto Networks firewalls in specified device groups and enforce policy using Vulnerability Protection and Anti-Spyware Security Profiles.

Additionally, you can export rules that list IP address indicators of compromise (IOC) and use the resultant text file as an external dynamic list to enforce policy on the entries contained in the list.

- About the IPS Signature Converter Plugin
- Convert Rules Using the Panorama Web Interface
- Convert Rules Using the Panorama CLI
- Convert Rules Using the Panorama XML API
- Install the IPS Signature Converter Plugin
- CLI Quick Start
- Troubleshooting the IPS Signature Converter

# About the IPS Signature Converter Plugin

The IPS Signature Converter plugin for Panorama provides an automated solution for converting rules from a third-party intrusion prevention system (IPS)—Snort or Suricata—into custom Palo Alto Networks threat signatures. You can then register these custom signatures on firewalls that belong to device groups you specify and use the signatures to enforce policy in Vulnerability Protection and Anti-Spyware Security Profiles.

Snort and Suricata are open-source IPS tools that use uniquely formatted rules to detect threats. Organizations that share threat intelligence often distribute security advisories with these rules to help you implement the appropriate protections on your firewall. The IPS Signature Converter plugin enables you to immediately act upon these advisories and protect your network against any threats you receive in Snort or Suricata format.

After you install the IPS Signature Converter plugin on Panorama, you can upload rules for conversion and import them to your device groups. You can also export rules containing indicators of compromise (IOC) to a text file that you can use as an external dynamic list to enforce policy on the entries contained in the list.

# Convert Rules Using the Panorama Web Interface

After you install the intrusion prevention system (IPS) signature converter plugin, you can use it to translate Snort and Suricata rules into custom Palo Alto Networks threat signatures. You can then register the custom signatures on Palo Alto Networks firewalls that belong to device groups that you specify and use these customer signatures in your Vulnerability Protection and Anti-Spyware Security Profiles.

Additionally, you can export rules that list IP address indicators of compromise (IOC) and use the resultant text file as an external dynamic list to enforce policy on the entries contained in the list.

The following example uses this Snort rule:

```
alert tcp any any -> any any (msg:"Malformed_UA"; content:"User-
Agent: Mozillar/"; depth:500; sid:99999999;)
```

- **STEP 1** | Select **Panorama** > **IPS Signature Converter** > **Manage**.
- **STEP 2** Upload Signatures.
- **STEP 3** | Select one of two methods for uploading your rules:
  - Browse to and select a text file.
    - You cannot convert binary file types, such as .pdf or .docx.
  - Paste the rules directly into the text box.
  - You can upload only 300 rules at a time for conversion.

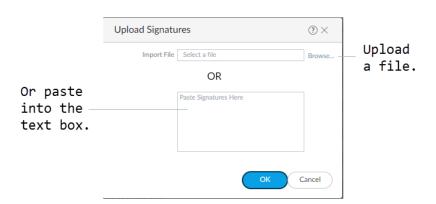

#### STEP 4 | Click OK.

Your signatures will populate at least one of the following tabs: Succeeded, Succeeded with Warnings, Failed, Duplicates, or Existing Coverage.

#### STEP 5 | (Optional) Export rules to an indicator of compromise (IOC) list.

Panorama converts a rule that does not contain the keywords content or PCRE into an **IOC List**. **Export IOC List** to group these rules into a text file that you can use as an external dynamic list for your Security policy rules.

#### 1. Select Export IOC List.

A dialog displays any rules that converted as **IOC List**.

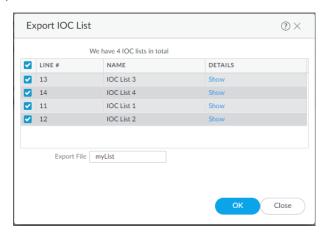

- 2. Select the rules that you want to export.
- 3. Enter the name of the file to which you want to export your rules.
- 4. Click OK.

The exported text file will appear in your downloads folder.

#### **STEP 6** Commit converted signatures to Panorama.

1. Select the signatures you want to upload.

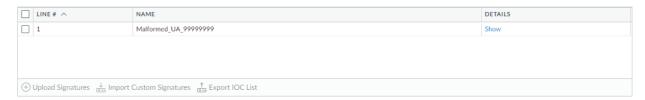

- 2. Import Custom Signatures.
- 3. Select a Device Group from the drop-down.
  - Select **Shared** to make the signatures available to all device groups.
- 4. Under the Destination column, select whether to commit the signatures as **Vulnerability** or **Spyware**.
- 5. Click OK.
- 6. In the top right of the screen, select and Commit to Panorama.
- 7. Verify that you successfully committed your signatures.
  - 1. Select Objects > Custom Objects.
  - **2.** Select either **Spyware** or **Vulnerability**, depending on how you categorized your signatures in the previous step.

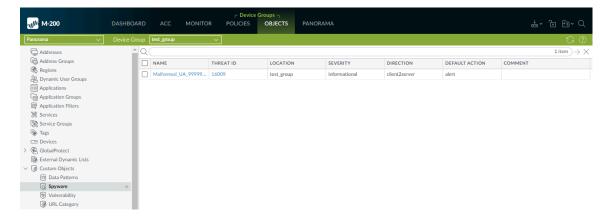

# **STEP 7** | Push the signatures to managed firewalls.

The firewalls must be running PAN-OS 10.0 or a later release with an active Threat Prevention license.

STEP 8 | Test your signatures on a firewall in the device group to which you pushed the signatures.

# Convert Rules Using the Panorama CLI

In addition to the web interface, you can use the command-line interface (CLI) to convert Snort and Suricata rules into custom PAN-OS® threat signatures. This example uses the following Snort rule:

```
alert tcp $HOME_NET 2589 -> $EXTERNAL_NET any ( msg:"MALWARE-BACKDOOR
  - Dagger_1.4.0"; flow:to_client,established; content:"2|00 00 00
  06 00 00 00|Drives|24 00|",depth 16; metadata:ruleset community;
  classtype:misc-activity; sid:105; rev:14; )
```

You can not convert rule files through the CLI. If you want to convert a file with multiple rules in it, use the Panorama web interface.

The CLI Quick Start contains additional CLI commands.

**STEP 1** Encode the rule in Base64 format.

You can do this using a free, browser-based tool (example).

Before encoding the rule, ensure there are no line breaks. Otherwise, the line breaks are encoded and cause the rule conversion in the subsequent step to fail.

#### **STEP 2** | Convert the encoded rule:

#### **STEP 3** (Optional) Change the signature type.

If your signature is for protection against spyware, you can set the type as **spyware** so that Panorama imports it as an Anti-Spyware signature. Otherwise, rules convert as vulnerability by default.

```
admin@demo-panorama-vm> request plugins ips-signature-converter set-properties signature-type <vulnerability/spyware> lines lines line_number>

LINE# TITLE SIG_TYPE ACTION SEVERITY

1 Converted_MALWARE-BACKDOOR - spyware alert low Dagger_1.4.0_105
```

#### **STEP 4** Import the signature to Panorama:

If you do not specify a **device-group**, Panorama imports the signature to the Shared location.

## **STEP 5** | Commit your changes to Panorama:

```
admin@demo-panorama-vm# commit

Commit job 707 is in progress. Use Ctrl+C to return to command prompt
...23%.59%80%......90%.....100%

Configuration committed successfully
```

#### **STEP 6** Push the signatures to a device group:

```
@demo-panorama-vm> commit-all shared-policy device-group <device_group>

Job enqueued with jobid 709
709
```

STEP 7 Log in to a firewall in the device group that you specified in the previous step to verify that the push succeeded:

```
admin@PA-3220# show threats <vulnerability/spyware> <threat id>
spyware {
  16002 {
    signature {
      standard {
        ips_converted_pattern {
          and-condition {
            "And Condition 1" {
              or-condition {
                "Or Condition 1" {
                  operator {
                    pattern-match {
                      pattern "2\x00 00 00 06 00 00 00\xDrives\x24
00\x";
                      context tcp-context-free;
                      negate no;
```

```
}
}
}

}

order-free no;
scope session;
```

# Convert Rules Using the Panorama XML API

The Panorama XML API enables you to convert Snort and Suricata, open-source intrusion prevention system (IPS) rules to custom Palo Alto Networks threat signatures. You can then use the XML API to import the custom rules as Vulnerability Protection and Anti-Spyware Security profiles.

Because the PAN-OS<sup>®</sup> XML API uses a tree of XML nodes, you must specify the correct type and action in your API request along with the XPath Node Selection. See Explore the API to learn how to construct XML requests.

You can not convert rule files through the CLI. If you want to convert a file with multiple rules in it, use the Panorama web interface.

STEP 1 | Convert Snort or Suricata policy rules to Base64 URL encoded format.

You can use a free, browser-based tool (example.

This example uses the following Snort rule:

alert tcp \$HOME\_NET any -> \$EXTERNAL\_NET any (msg:"ET CHAT Yahoo IM conference message"; flow: to\_server,established; content:"YMSG"; nocase; depth: 4; content:"|00 1D|"; offset: 10; depth: 2; reference:url,doc.emergingthreats.net/2001258; classtype:policyviolation; sid:2001258; rev:7; metadata:created\_at 2010\_07\_30, updated\_at 2010\_07\_30;)

**STEP 2** Make a request to convert the rule to a custom PAN-OS threat signature.

curl -X POST 'https://
 <firewall>/api/?key=

key&type=op&cmd=<request><plugins><ips-signatureconverter><convert><b64-encode>

YWxlcnQgdGNwICRIT01FX05FVCBhbnkgLT4gJEVYVEVSTkF

MX05FVCBhbnkgKG1zZzoiRVQgQ0hBVCBZYWh

vbyBJTSBjb25mZXJlbmNlIG1lc3NhZ2Ui0yBmbG930iB0b19zZXJ2ZXIs

ZXN0YWJsaXNoZWQ7IGNvbnRlbnQ6IllNU0ci0yBub2Nhc2U7IGRlcHRo0

iA00yBjb250ZW500iJ8MDAgMUR8Ijsgb2Zmc2V00iAxMDsgZGVwdGg

6IDI7IHJlZmVyZW5jZTp1cmwsZG9jLmVtZXJnaW5ndGhyZWF0cy5uZXQvMjAwM
TI10DsgY2xhc3N0eXBlOnBvbGljeS12aW9sYXRpb247IHNpZDoyMDAx

MjU40yByZXY6NzsgbWV0YWRhdGE6Y3JlYXRlZF9hdCAyMDEwXzA3XzMwLCB1cGRh

```
dGVkX2F0IDIwMTBfMDdfMzA7KQ==</b64-encode></convert></ips-
signature-converter></plugins></request>'
```

The response contains details about the rules (see previous details for more information):

```
<response status="success">
            <result>
                <result>
                    <status>pass</status>
                    <msg>
                        <convert-result>
                            <extra-msg></extra-msg>
                            <failed-count>0/1</failed-count>
                            <failed></failed>
                            <duplicated-count>0/1</duplicated-</pre>
count>
                            <duplicated></duplicated>
                            <skipped-count>0/1</skipped-count>
                            <skipped></skipped>
                            <warned-count>1/1</warned-count>
                            <warned>
                                 <entry name="1">
                                     <type>plain</type>
                                     <sig type>vulnerability</
sig_type>
                                     line>1</line>
                                     <title>Converted ET CHAT Yahoo
IM conference message 2001258</title>
```

```
<action>alert</action>
                                     <severity>low</severity>
                                     <info>
                                         <entry name="0">
<msg>[performance impact] use of tcp-context-free (YMSG)</msg>
                                             <start offset>127</
start_offset>
                                             <end_offset>131</
end offset>
                                         </entry>
                                     </info>
                                </entry>
                            </warned>
                            <succeed-count>0/1</succeed-count>
                            <succeed></succeed>
                        </convert-result>
                    </msg>
                </result>
            </result>
        </response>
```

## **STEP 3** Set the properties for rules that you converted.

Use the line number of a converted rule and set the properties. For example:

- Type set to **spyware**.
- Action when detected set to alert.
- Severity set to **low**.

```
curl -X POST 'https://
```

The resulting success message:

```
<response status="success">
    <result>
        <result>
            <status>pass</status>
            <msg>
                <set-properties-result>
                    <entry name="1">
                        line>1</line>
                        <sig_type>spyware</sig_type>
                        <action>alert</action>
                        <severity>low</severity>
                        <status>success</status>
                    </entry>
                </set-properties-result>
            </msg>
        </result>
   </result>
</response>
```

©2023 Palo Alto Networks, Inc.

#### **STEP 4** (Optional) View the results of the converted rules.

The following request results in output that displays all successfully converted rules and the properties associated with each.

The resulting success message:

```
<response status="success">
            <result>
                <result>
                     <status>pass</status>
                     <msq>
                         line>1</line>
                         <status>warned</status>
                         <rule>alert tcp $HOME_NET any -
> $EXTERNAL NET any (msg:"ET CHAT Yahoo IM conference
 message"; flow: to_server,established; content:"YMSG";
 nocase; depth: 4; content:"|00 1D|"; offset: 10; depth: 2; reference:url,doc.emergingthreats.net/2001258; classtype:policy-
violation; sid:2001258; rev:7; metadata:created_at 2010_07_30,
 updated at 2010 07 30;)</rule>
                         <type>plain</type>
                         <sig type>spyware</sig type>
                         <title>Converted ET CHAT Yahoo IM conference
 message 2001258</title>
                         <action>alert</action>
                         <severity>low</severity>
```

```
<perf score>10</perf score>
                       <perf level>high</perf level>
                       <info>
                           <entry name="0">
                                <msg>[performance impact] use of
 tcp-context-free (YMSG)</msg>
                                <start offset>127</start offset>
                                <end offset>131</end offset>
                           </entry>
                       </info>
                       <signatures>
                           <entry name="0">
                                <context>
                                    <!
[CDATA[<entry><signature><standard><entry</pre>
 name="ips converted pattern"><and-condition><entry name="And
 Condition 1"><or-condition><entry name="Or Condition
 1"><operator><pattern-match><pattern>YMSG</pattern><context>tcp-
context-free</context><negate>no</negate></pattern-match>
                       </operator>
                     </entry>
                   </or-condition>
                 </entry><entry name="And Condition 2"><or-
condition><entry name="Or Condition 1"><operator><pattern-
match><pattern>\x00 1D\x</pattern><context>tcp-context-free</
context><negate>no</negate></pattern-match>
                       </operator>
                     </entry>
                   </or-condition>
                 </entry>
               </and-condition><order-free>no</order-
free><scope>session</scope></entry>
           </standard>
```

**STEP 5** Import the Spyware or Vulnerability rule to your device groups to use in a custom object.

Using the line number of a successfully converted rule, send a request that imports the rule to the shared device group.

The resulting success message using line one provides an ID number you can use to find the profile in the web interface.

```
<response status="success">
<result>
<result>
<status>pass</status>
<msg>
<import-result>
<entry name="1">
<line>1</line>
<sid>42556</sid>
<status>success</status>
```

```
<msg>command succeeded</msg>
</entry>
</import-result>
</msg>
</result>
</result>
</response>
```

# Install the IPS Signature Converter Plugin

To convert intrusion prevention system (IPS) rules to custom PAN-OS<sup>®</sup> threat signatures, download and install the IPS Signature Converter on Panorama<sup>TM</sup>.

If you have a Panorama high availability (HA) configuration, repeat the installation process on each Panorama peer. When you install the plugin on Panorama peers in an HA pair, install the plugin on the passive peer first and then on the active peer. After you install the plugin on the passive peer, that peer will transition to a non-functional state. When you install the plugin on the active peer, the passive peer will return to a functional state.

Before you install the plugin, ensure that you have the correct version requirements and the latest Applications and Threats content updates.

- **STEP 1** | Select **Panorama** > **Plugins**.
- STEP 2 Enter ips signature converter in the search bar.
- STEP 3 | Refresh ( ) to retrieve the latest updates.
- STEP 4 | Download (ACTIONS column) the plugin.
- **STEP 5** | Select the version of the plugin that you want to install.
- **STEP 6** Install the plugin (ACTIONS column).

# **CLI Quick Start**

See the list of basic commands below for the intrusion prevention system (IPS) Signature Converter plugin on Panorama $^{TM}$ . For more information about how to use the command line interface (CLI), see how to Get Started with the CLI.

| To do this                                                                             | Start here                                                                          |
|----------------------------------------------------------------------------------------|-------------------------------------------------------------------------------------|
| Convert, import, check performance impact, and configure the properties of signatures  | request plugins ips-signature-converter                                             |
| Set the type, default action, or severity of a signature                               | request plugins ips-signature-converter set-<br>properties <line numbers=""></line> |
| View information about your converted signatures                                       | show plugins ips-signature-converter                                                |
| Delete all signatures (does<br>not delete signatures that<br>you imported to Panorama) | clear plugins ips-signature-converter all                                           |

# Troubleshooting the IPS Signature Converter

If your rules fail to convert, use the following command in the Panorama command-line interface (CLI) to see a detailed summary of the failure:

```
admin@M-200-49> tail follow yes lines 1 plugins-log
  plugin_ips_signature_converter.log
```

The output consists of a list of the logs for each rule and a final summary of the status of their conversion.

#### **Rule Logs**

The output first lists the logs for each rule that you submitted for conversion. Each log contains the following fields.

| Field  | Values                                                                                                    |
|--------|----------------------------------------------------------------------------------------------------|
| Line   | The line number of the rule.                                                                                                    |
| result | <ul><li>True—The rule converted successfully.</li><li>False—The rule failed to convert.</li></ul>                                                            |
| type   | <ul> <li>normal—The rule contains a pattern to search packet payloads.</li> <li>edl—The rule is a list of suspect URLs, IP addresses, or domains.</li> </ul> |
| hash   | A unique identifier for each rule that successfully converted. This output is None if conversion failed.                                                     |
| msg    | Details about a signature with a result of failed or warned.                                                                                                 |

#### **Summary**

After listing the logs for each rule, the output displays a summary of the conversion results.

| Field   | The number of rules that       |
|---------|--------------------------------|
| Total   | Were submitted for conversion. |
| Succeed | Converted successfully.        |

| Field      | The number of rules that                                                                                                    |
|------------|----------------------------------------------------------------------------------------------------|
| Warned     | Converted successfully but contain minor syntax errors or that pose a risk, such as high performance impact or false-positive rate.                                   |
| Skipped    | Converted successfully and share a common vulnerabilities and exposures (CVE) identifier with a signature that already exists in the Palo Alto Networks Threat Vault. |
| Duplicated | Were repeated in the submission.                                                                                                    |
| Failed     | Failed to convert.                                                                                                    |

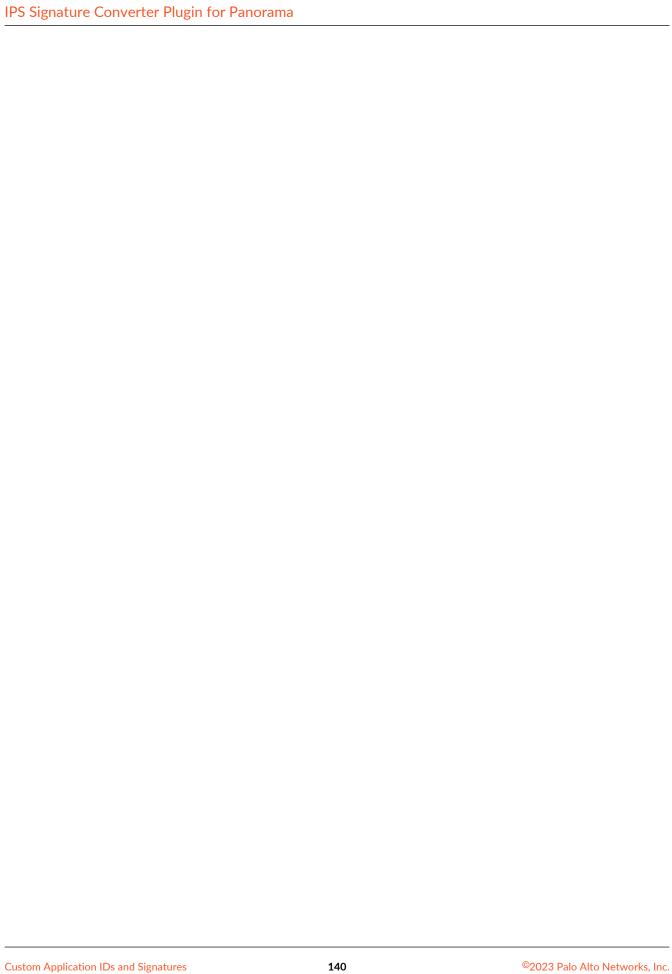